# **Tatung LCD TV User Manual**

# **Table of contents**

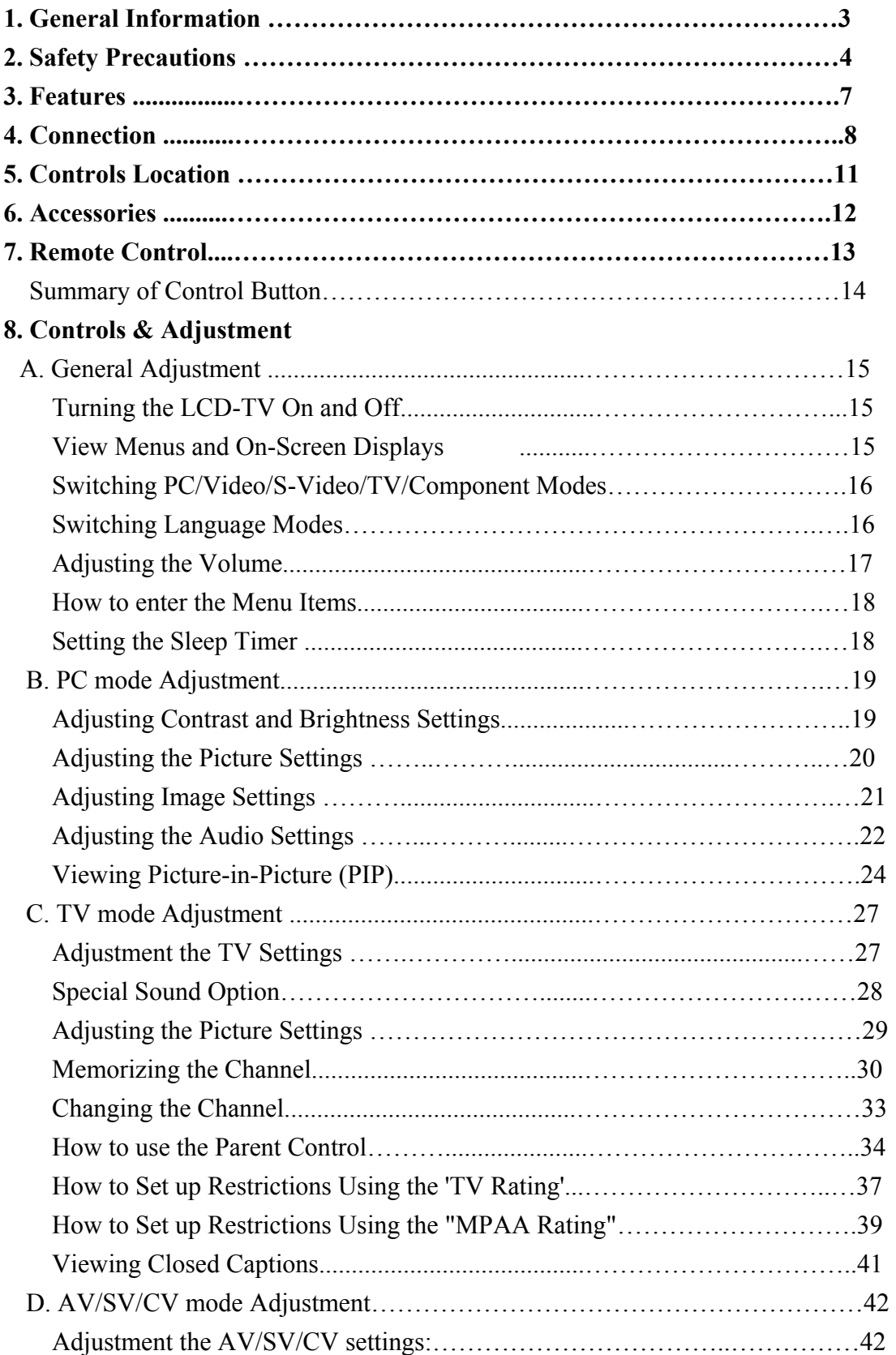

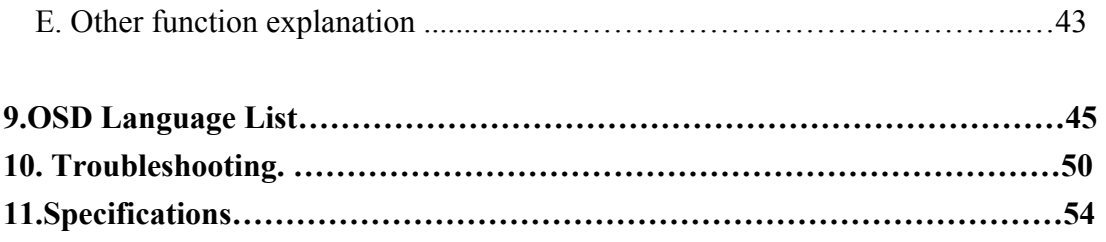

# **General Information**

Tatung LCD TV is the latest multi-display active matrix TFT (thin film transistor) liquid crystal high brightness display unit. It is designed to use with VIDEO electronics appliances and PC.

# **Important Information**

**Warning: To reduce the risk of fire or electric shock, do not expose this product to rain or moisture.** 

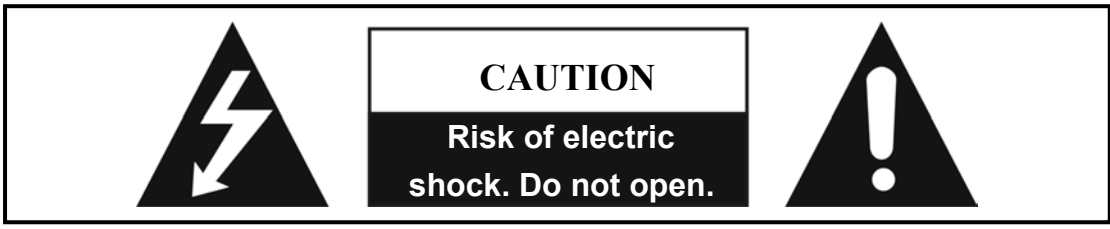

**Caution: To reduce the risk of electric shock, do not remove the cover (or back). No user-serviceable parts inside. Refer servicing to qualified service personnel.**

*Note to CATV system installer:* This reminder is provided to call CATV system Installer's attention to Article 820-40 of the National Electrical Code (Section 54 of Canadian Electrical Code, Part 1), that provides guidelines for proper grounding and, In particular, specifies that the cable ground shall be connected to the grounding system of the building as close as to the point of cable entry as practical.

Caution: FCC/ CSA regulations state that any unauthorized changes or modifications to this equipment may void the user's authority to operate it.

Important: One Federal Court has held that unauthorized recording of copyrighted TV programs is an infringement of U.S. copyright laws. Certain Canadian programs may also be copyrighted and any unauthorized recording in whole or in part may be in violation of these rights.

#### **WARNING:**

According to industry standards, there are certain numbers of defective pixels both bright and dark that are acceptable. Although we produce panels with more than 99.99 percent active cells, there still may be some cells that do not produce light or remain lit. For more information, please contact sales or the technical support at 800.827.2850.

# **Thank You for Choosing This Product**

Your new LCD TV represents the latest product in television technology. We have designed it with easy-to-use on-screen menus and closed caption capabilities making it one of the best products in its class. We are proud to offer you a product that will provide convenient, dependable service and enjoyment for years to come.

# **Safety Precautions**

- 1. Cleaning: Unplug the power cord from the AC outlet before cleaning the product. Use a damp cloth to clean the product. Do not use liquid or aerosol cleaners.
- 2. Water and moisture: Do not use the product near water, such as bathtubs, washbasins, kitchen sinks, laundry tub, swimming pools or wet basements.
- 3. Heat sources: Keep away from heat sources such as radiators, heaters, stoves and other heat-generating products (including amplifiers).
- 4. For added protection for this television equipment during a lightning storm, or when it is left unattended and unused for long periods of time, unplug it from the wall outlet and disconnect the antenna. This will prevent damage to the equipment due to lightning and power-line surges.
- 5. If an outside antenna is connected to the television equipment, be sure the antenna system is grounded to provide protection against voltage surges.

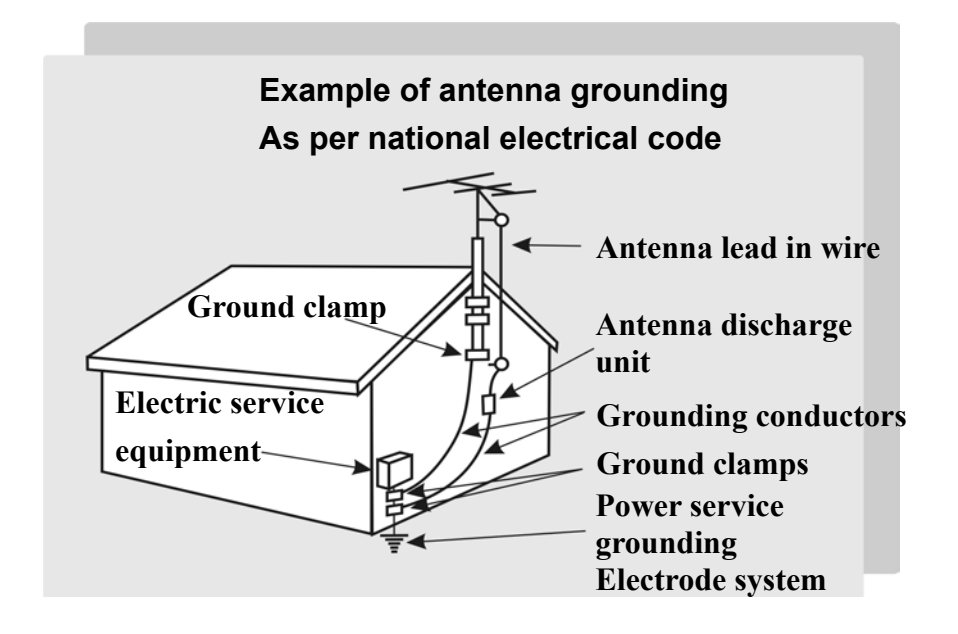

6. Stand: Do not place the product on an unstable cart, stand, tripod or table. Placing the product on an unstable base can cause the product to fall, resulting in serious personal injuries as well as damage to the product. Use only a cart, stand, tripod, bracket or table recommended by the manufacturer or sold with the product. Use only mounting hardware recommended by the manufacturer.

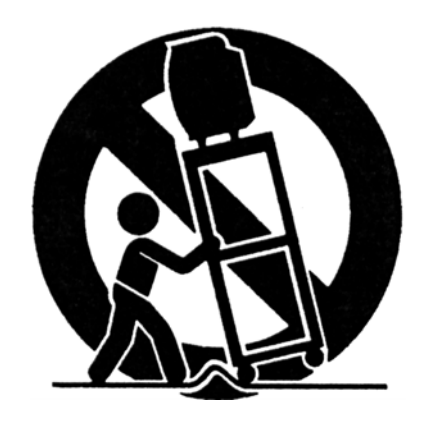

- 7. Use care when moving the product on a rolling cart. Sudden stops, excessive force and an uneven floor surface may cause the product to fall from the cart.
- 8. Ventilation: The vents and other openings in the cabinet are designed for ventilation. Do not cover or block these vents and openings because insufficient ventilation can cause overheating and/or shorten the life of the product. Do not place the product on a bed, sofa, rug or other similar surface, because they can block the ventilation opening. This product is not designed for built-in installation, do not place the product in an enclosed environment such as a bookcase or rack, unless proper ventilation is provided or the manufacturer's instructions are followed.
- 9. The LCD panel is made of glass. Therefore, it can break when the product is dropped or struck.
- 10. The LCD panel is a technologically advanced product giving you fine picture details. Occasionally, a few non-active pixels may appear on the screen as a fixed point of blue, green or red. These non-active pixels are considered acceptable according to industry standards.
- 11. An outside antenna system should not be located in the vicinity of overhead power lines or other electric light or power circuits, or where it can fall into such power lines or circuits. When installing an outside antenna system, extreme care should be taken to keep from touching such power lines or circuits as contact with them may lead to severe personal injury.

### **Features**

#### **List of Features**

Your TV was designed with the latest technology that includes the following special features:

- 1. Standard VESA mounting holes for use of a wall mount or robot arm.
- 2. Rotate and tilt features to optimize viewing.
- 3. Easy-to-use remote control.
- 4. Easy-to-use on-screen menu system.
- 5. PIP (picture in picture)
- 6. Headphone jack for private listening.
- 7. 16:9 letterbox format available depending upon source.
- 8. Built-in dual channel speakers.
- 9. Fine tuning control for the sharpest picture possible.
- 10. A built-in multi-channel sound decoder for stereo, mono, and SAP.
- 11. Automatic channel tuning up to 125 channels.
- 12. Sleep timer.
- 13. Adjustable picture and sound settings that are stored in the TV's memory.

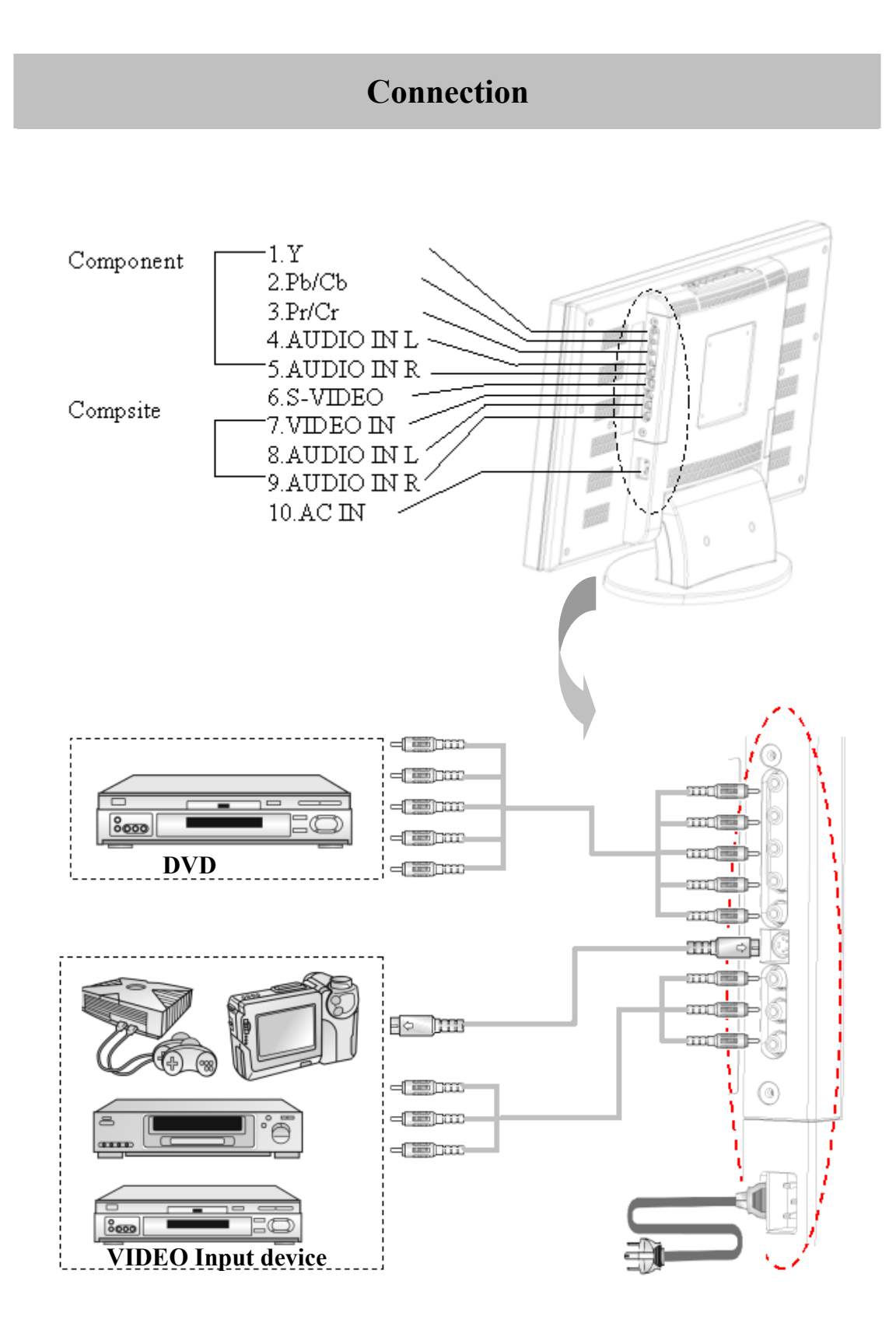

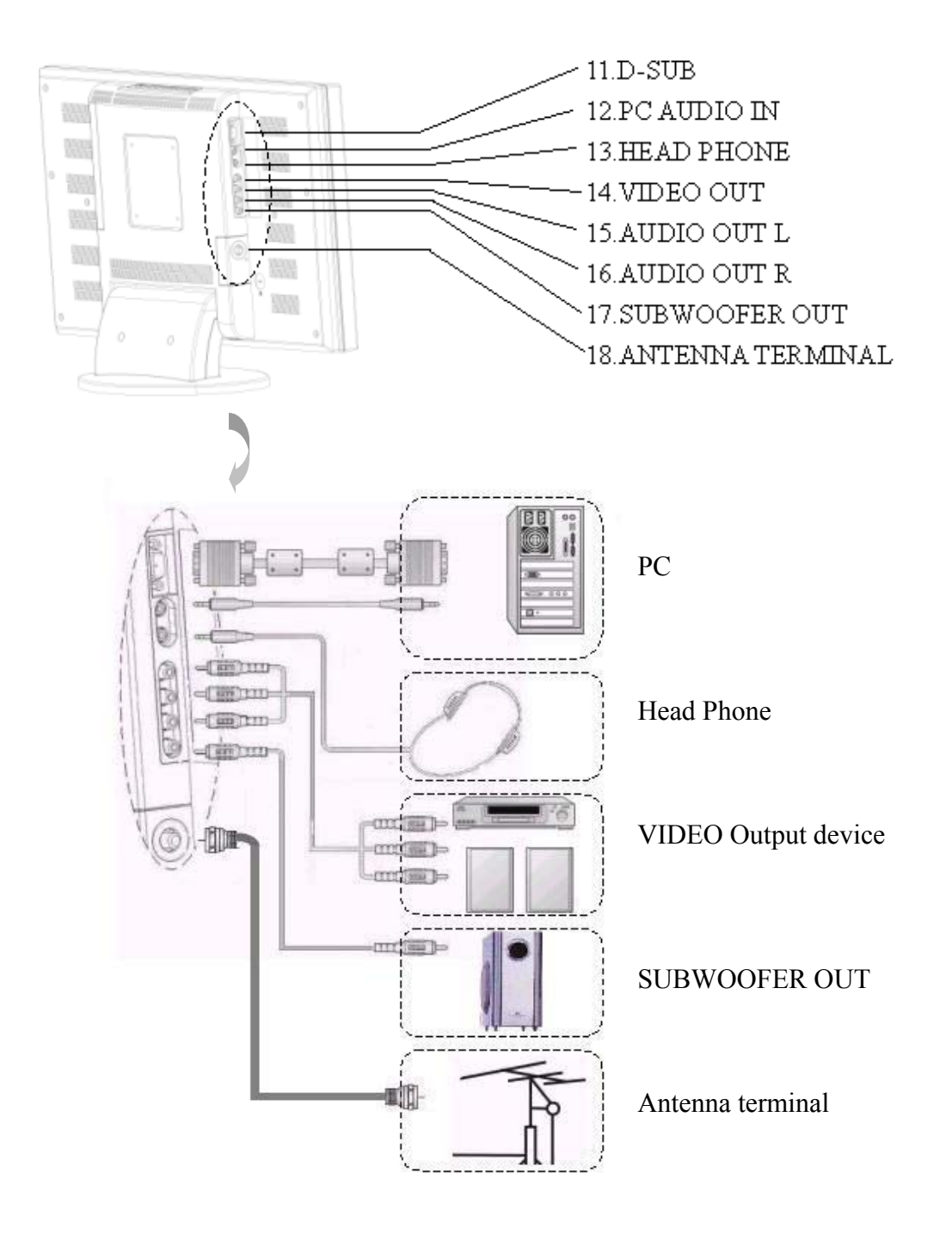

# **Control Location**

These buttons control your TV's basic features including on-screen menus. To use the advanced features, you must the remote control.

**POWER:** turn on or turn off the LCD TV.

**SOURCE:** set up the input source (PC,VIDEO,SV,TV,CV).

**MENU:** displays the main menu.

**CHANEL (down/up):** change channels on sequence.

**VOLUME(+/-):** turn up or turn down the volume.

**ASPECT RATIO:** sets up the display (Normal, Periscope, Zoom or Full).

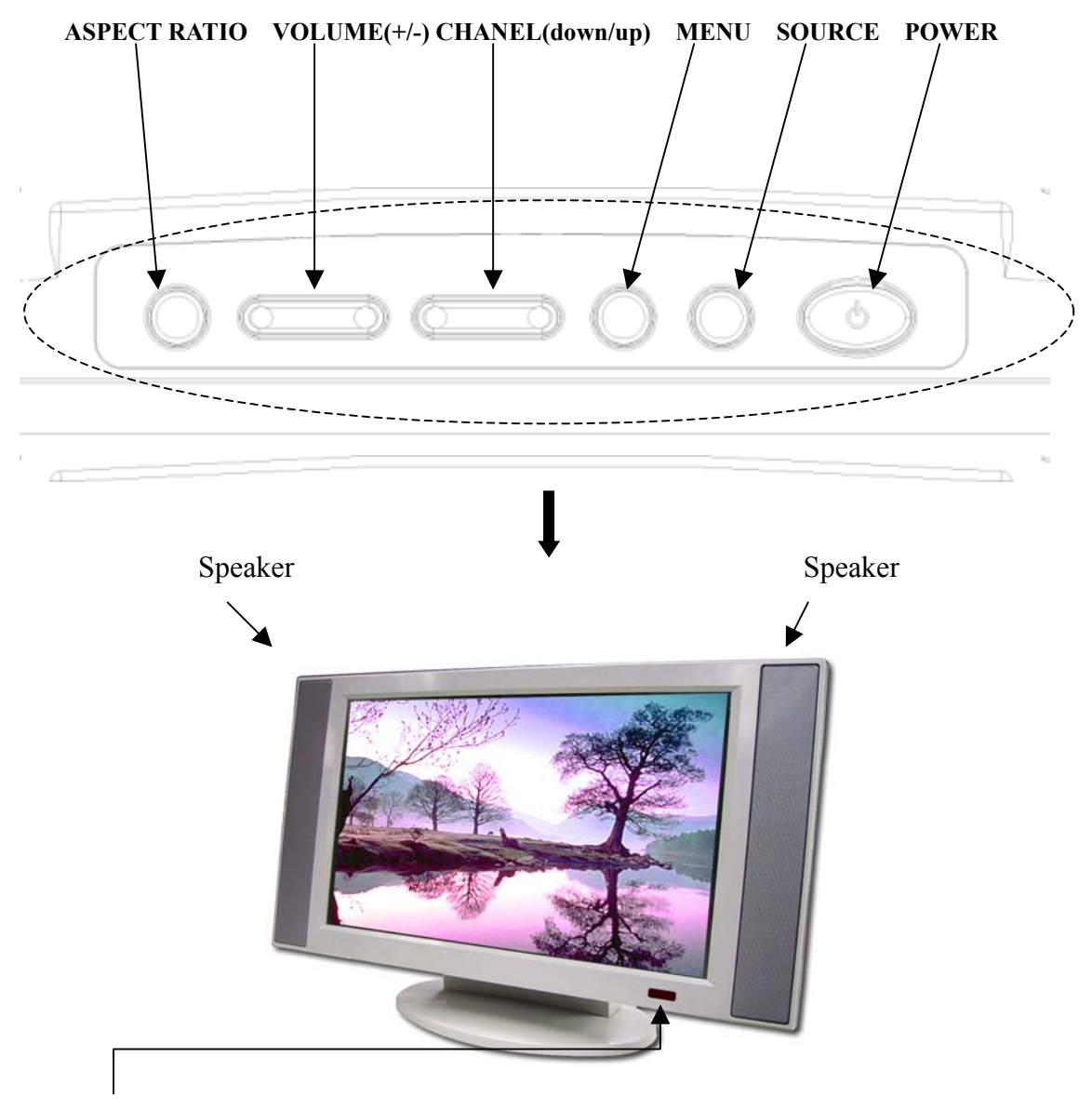

#### **Remote sensor window**

Aim the remote control at the sensor window.

# **Accessories**

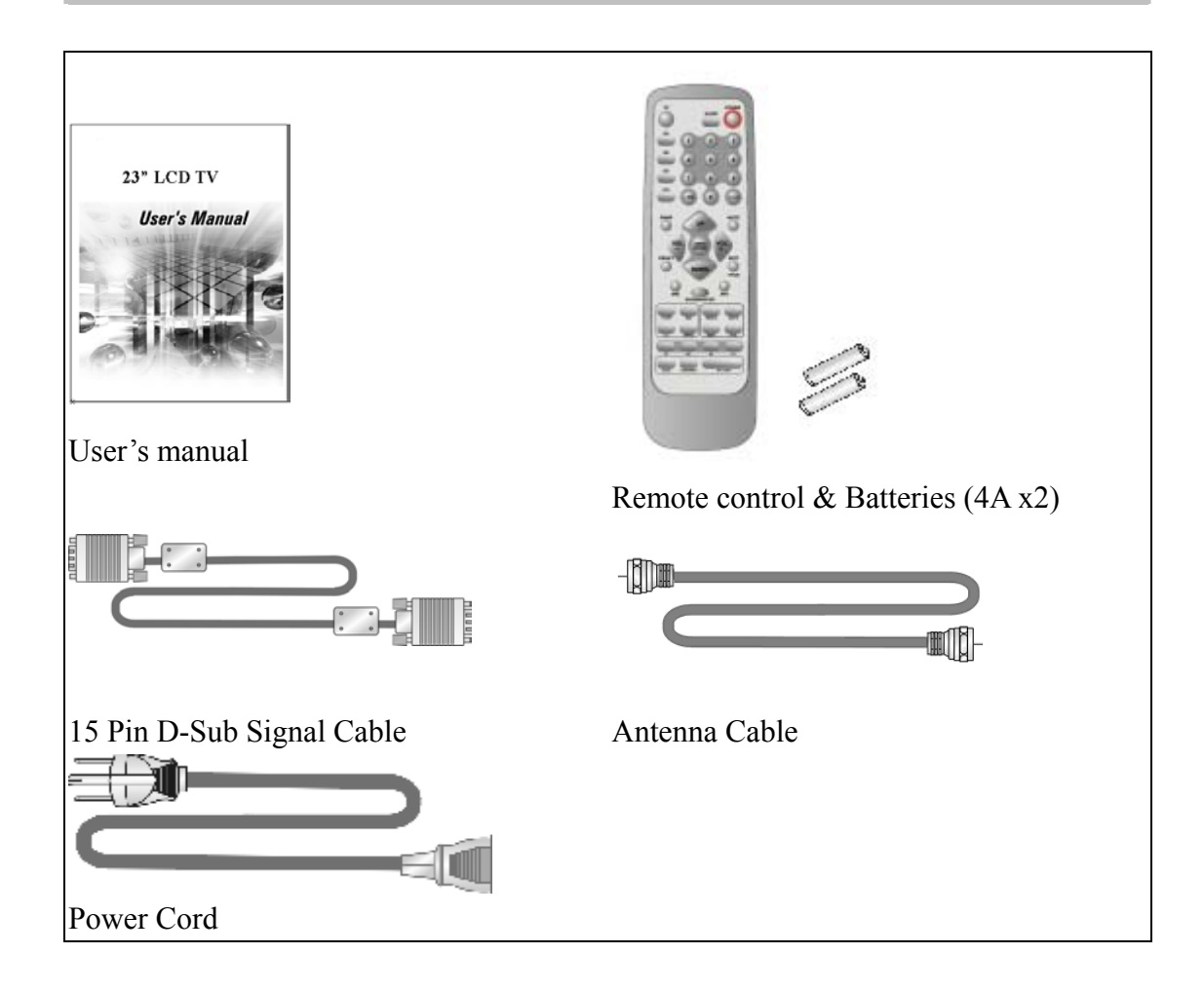

# **Remote Control**

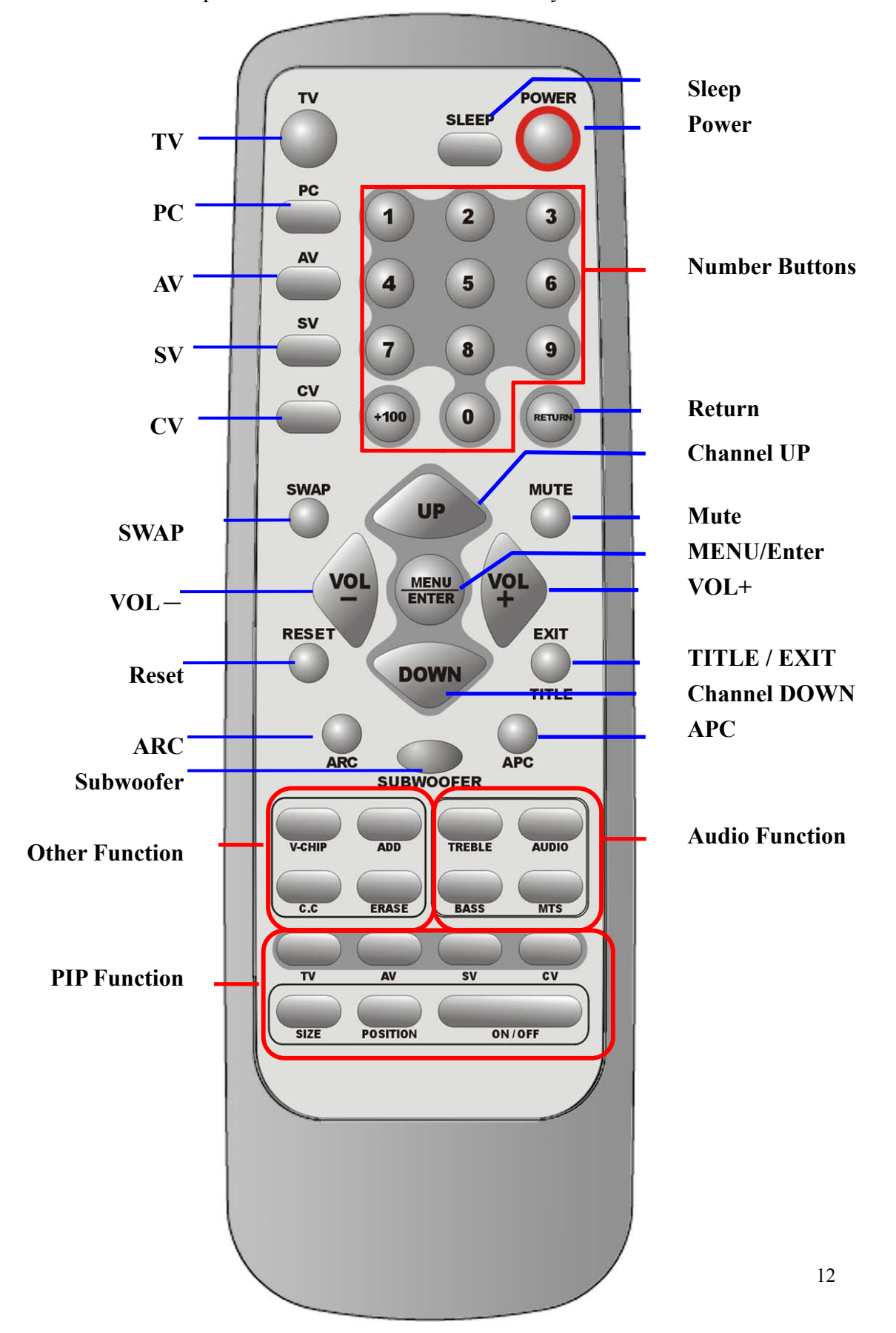

The remote control pad illustrates the basic functions or your remote control.

# **Summary of Control Button**

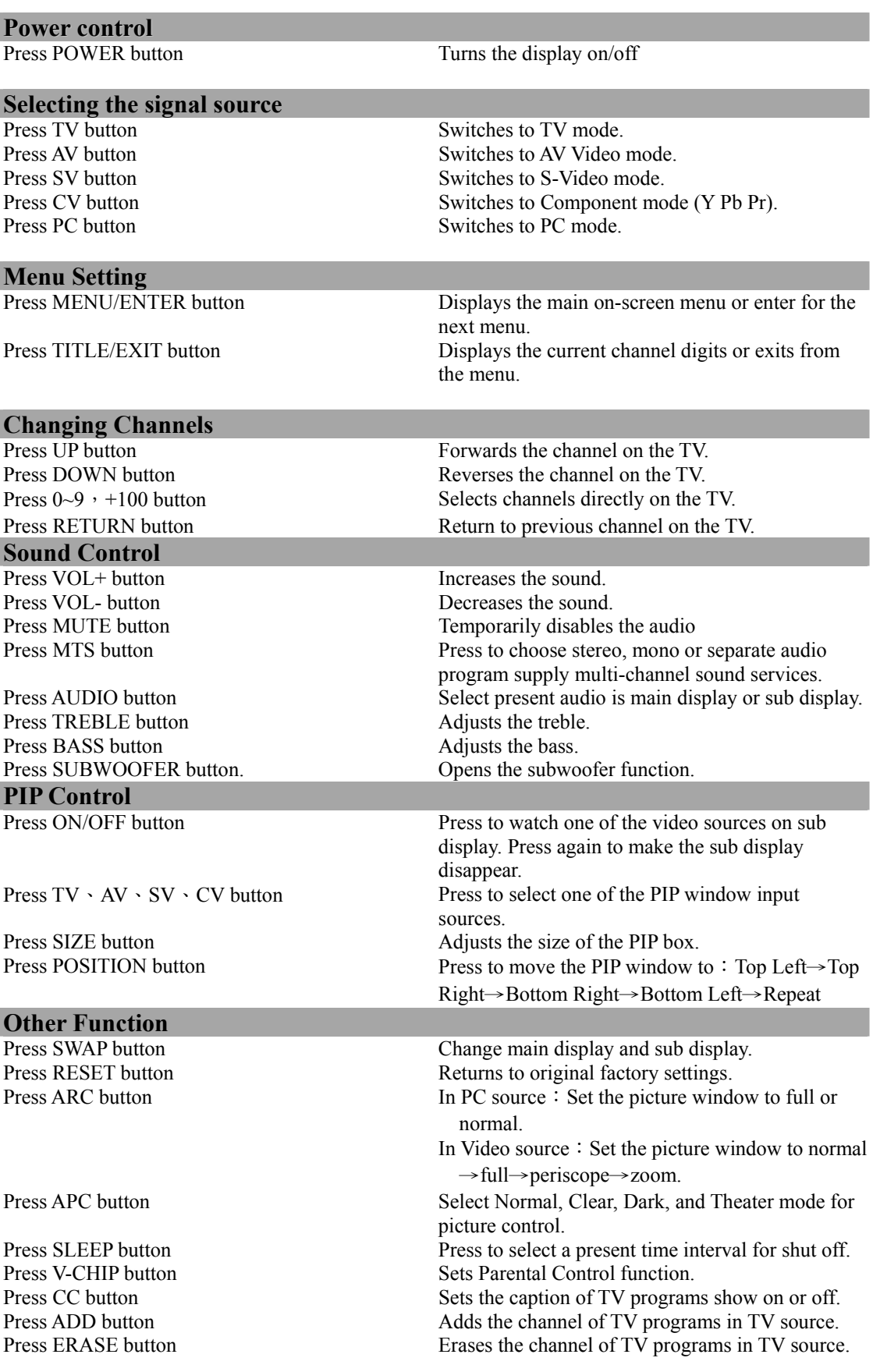

# Controls & Adjustment

#### **A. General Adjustment**

#### **Turning the LCD-TV On and Off**:

To turn on the TV, plug the power cable into a 110V or 220V outlet. Press the **Power** button on the top of the panel or you can use the remote to turn the TV on.

An indicator light shows as follows:

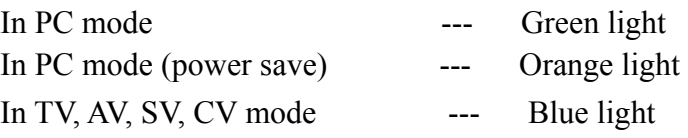

#### **Viewing the Menus and On-Screen Displays**:

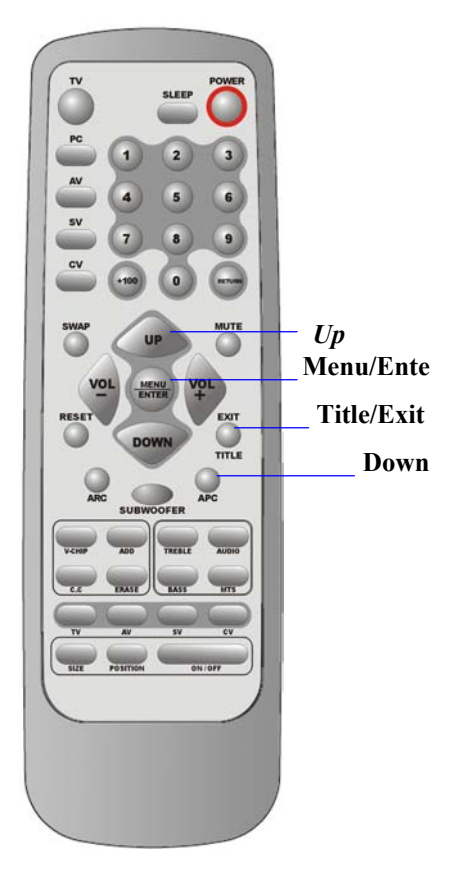

#### Vi**ewing the Menus**

1.With the power on, press the *MENU*

Button. The main menu appears on the screen.

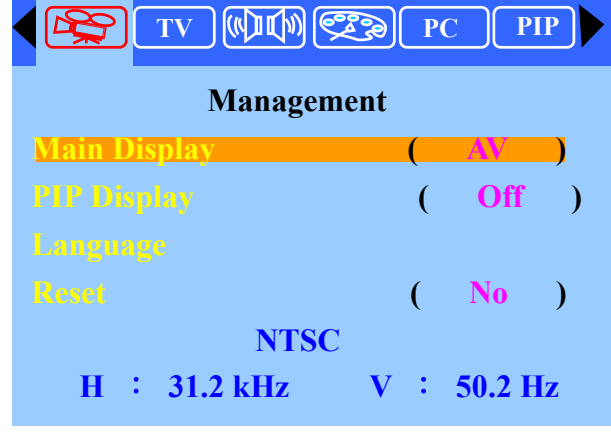

2.Use the *VOL (+)* or *VOL (-)* button to select one of the menu options. Then press the *ENTER* button to access the menu's Sub-menu. 3.Press the *EXIT* button to exit from the

Menu.

# **Switching PC/Video/S-Video/TV/Component Modes:**

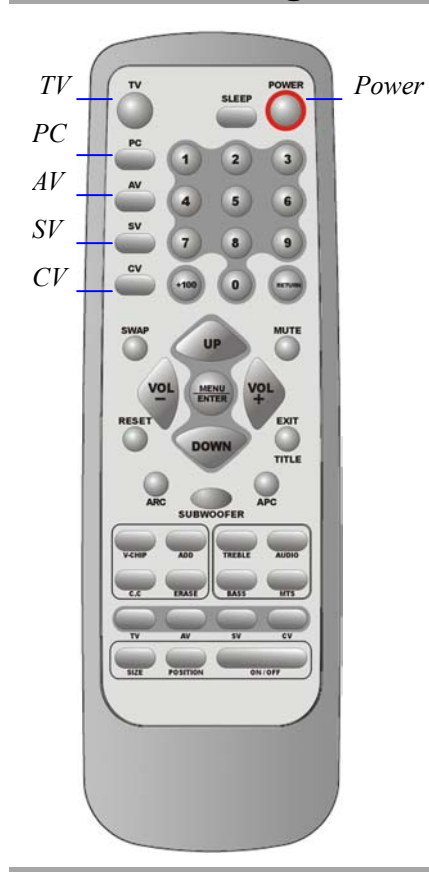

1.Turn on the power of the connected video equipment. 2.Press the applicable input source.

Press *TV* button to switch to TV mode. Press *PC* button to switch to PC mode (VGA). Press *AV* button to switch to AV mode. Press  $SV$  button to switch to S-Video mode. Press *CV* button to switch to CV mode (Y, Pb/Cb, Pr/Cr).

#### **Switching Language Modes:**

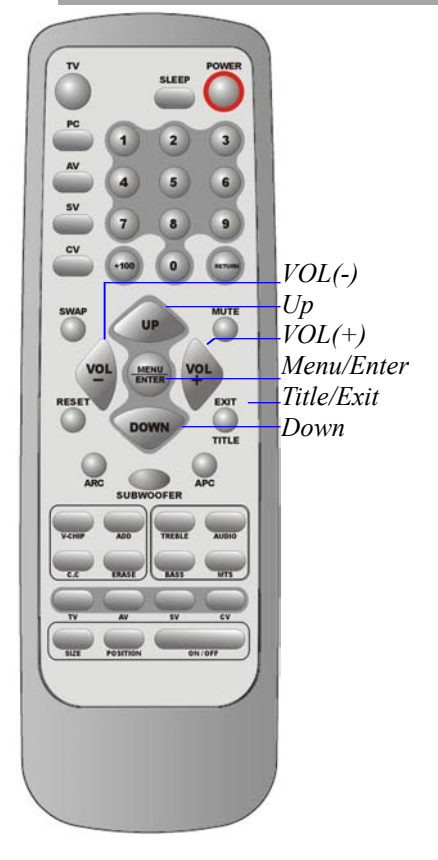

- 1.Press the *MENU* button to display the main menu.
- 2. Press the *ENTER* button to enter **Management.** Press the *UP* or *DOWN* button to select **Language.**  Then press the *ENTER* button.

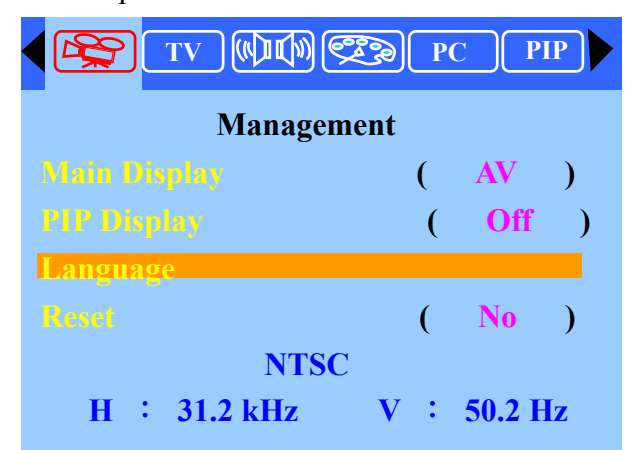

3. Press the *UP* or *DOWN* button to select the desired language mode then press the *ENTER* Button.

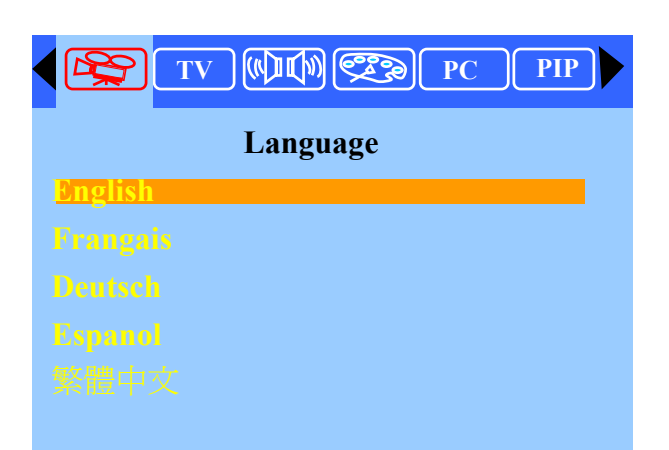

4. Press the *EXIT* button to exit OSD mode. **Adjusting the Volume:**

#### **Using Volume Control**

Press the *VOL (+)* or *VOL (-)* button to increase or decrease the sound volume.

#### **Using Mute**

At any time, you can temporarily disable the sound using the Mute button.

1. Press the *MUTE* button and the sound is disabled. 2. Press the *MUTE* again or *VOL(+)* or *VOL(-)* button to turn the sound back to the previous level.

*The mute function is automatically turned off when any of the following buttons is pressed: VOL(+)* or *VOL(-).*

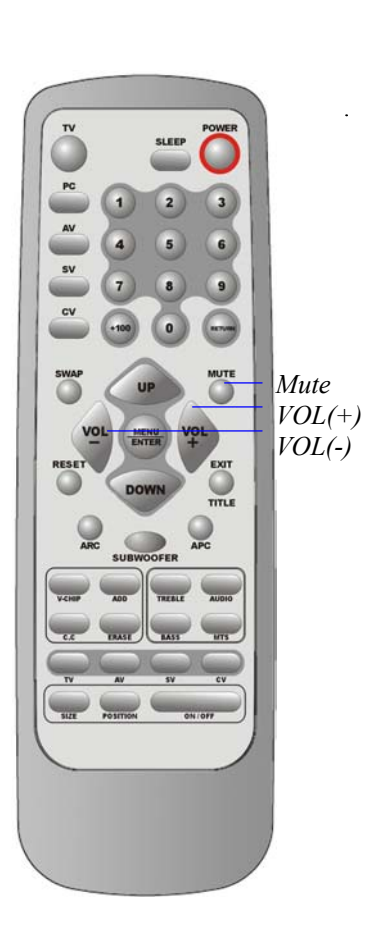

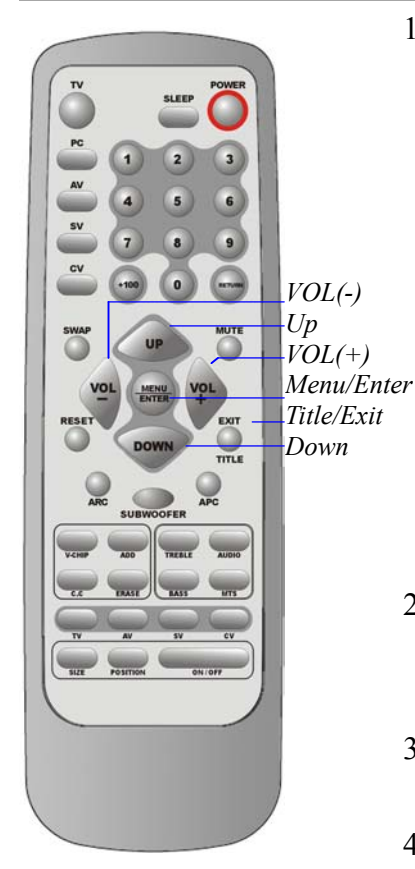

#### **How to enter the Menu Items :**

1.Press the *MENU* button to display the main menu screen.

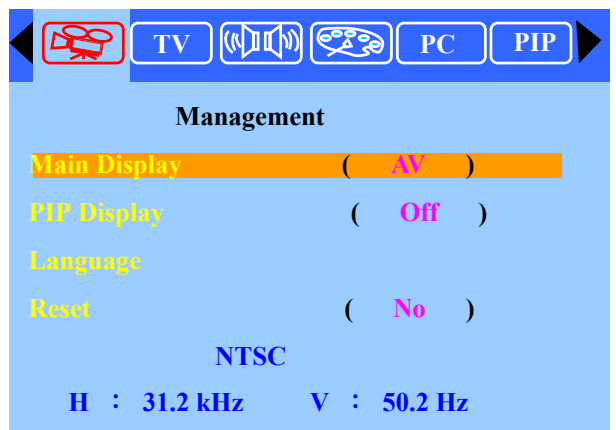

- 2.Use the *VOL(+)* or *VOL(-)* button to select one of the menu option. Then press the *ENTER* button to access the menu's Sub-menu.
- 3. Press the *VOL(+)* or *VOL(-)* button to make adjustments.
- 4.Press the *EXIT* button to return to the previous screen or exit from the Menu.

#### **Setting the Sleep Timer:**

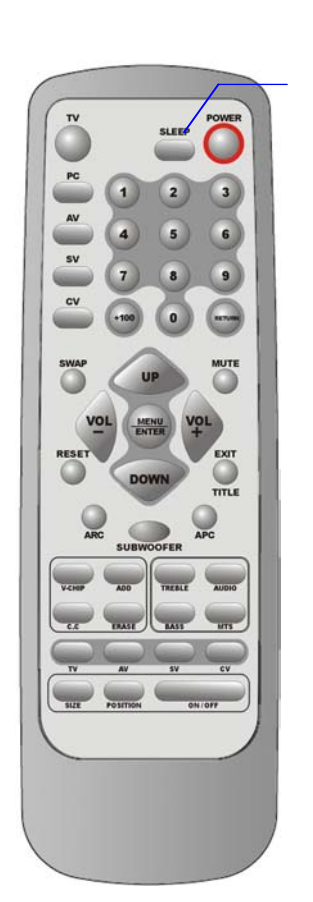

- You can set the Sleep Timer to automatically turn off the LCD TV. **Sleep**
	- 1. Press the *SLEEP* button to display the Sleep Timer screen.
	- 2. Press the *SLEEP* button to set the sleep timer (in minutes).

The time can be set in increments of 30 minutes in the range between 30 and 90 minutes.

 $30 \text{ min} \rightarrow 60 \text{ min} \sim 90 \text{ min} \rightarrow \text{OFF}$ 

Note:

The Sleep Timer screen automatically disappears in

#### **B.PC mode Adjustment**

#### **Adjusting the Contrast & Brightness Settings:**

You may need to perform separate adjustments for brightness and contrast for different video modes. Generally, PC mode will be best viewed with lower brightness and contrast settings than are appropriate for the other modes.

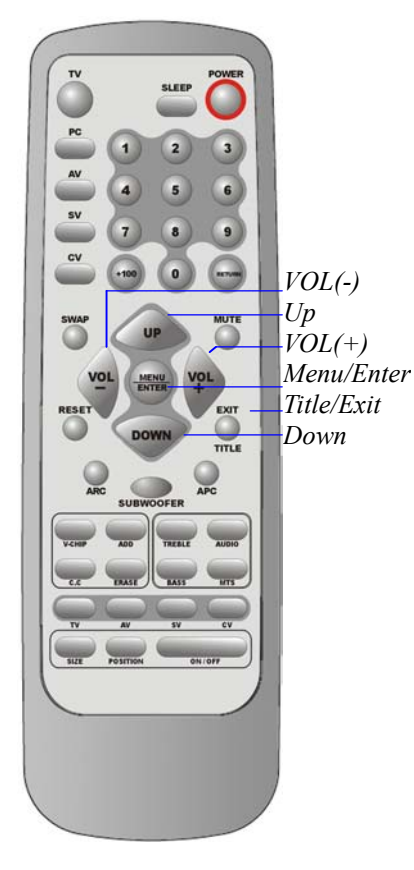

1. Press the *MENU* button to display the main menu.

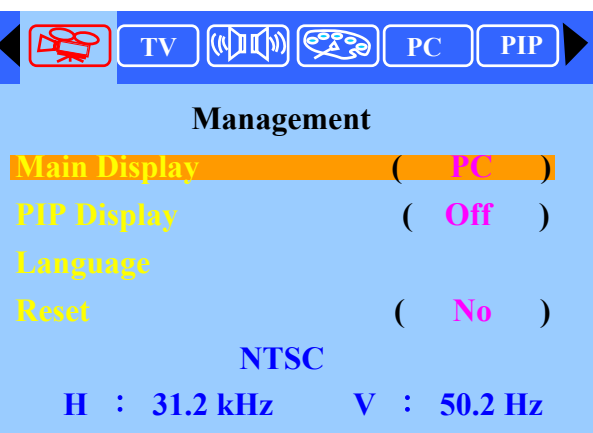

2. Press the *VOL(+)* or *VOL(-)* button to move the cursor

#### to **Picture Adjust.**

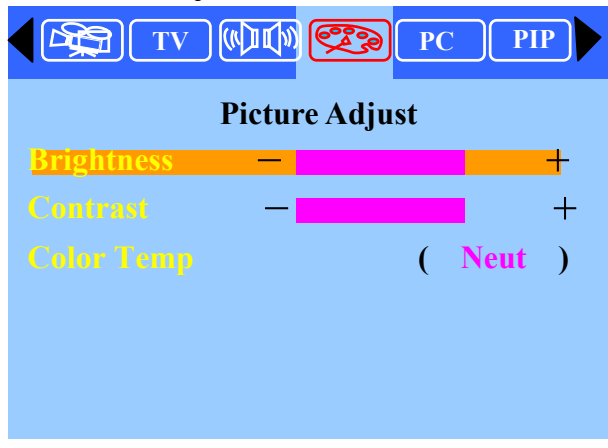

- 3.Press the *ENTER* button to enter **Color Adjust**.
- 4.Press the *UP* **or** *DOWN* button to the desired item (Brightness, Contrast).
- 5. Press the *VOL (+)* or *VOL (-)* button to set the desired item.

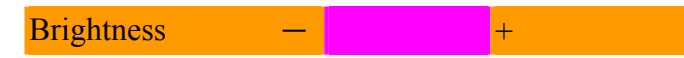

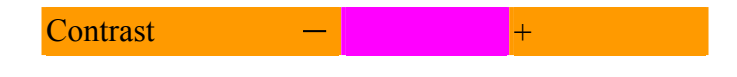

6.Press the *EXIT* button to return to the previous screen or exit.

#### **Adjusting the Picture Adjust Settings:**

1.Press the *MENU* button to display the main menu.

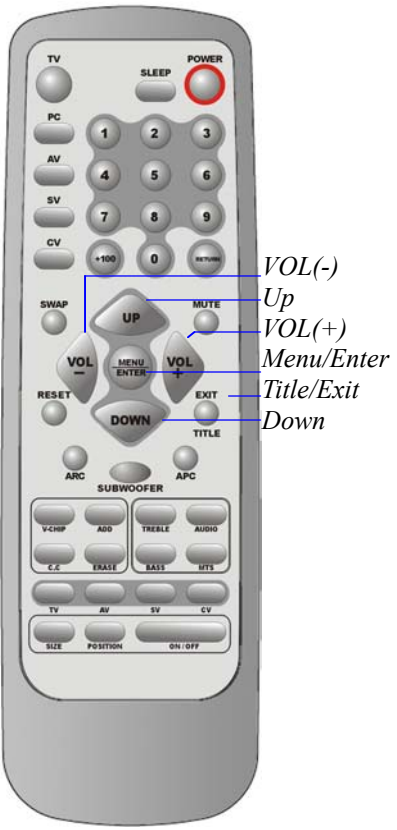

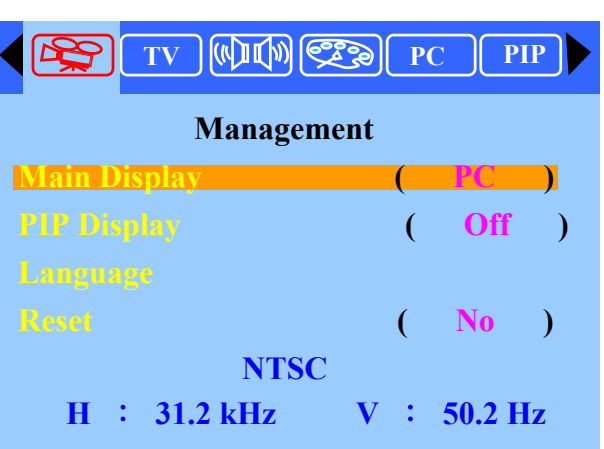

2.Press the *VOL(+)* or *VOL(-)* button to move the cursor to **Picture Adjust.**

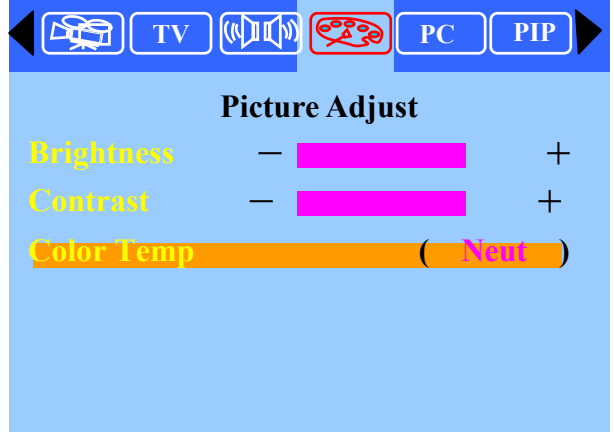

- 3. Press the *ENTER* button to enter **Picture Adjust.**
- 4. Press the *UP* or *DOWN* button to **Color temp ( Neut.)**.

5. Press the *VOL (+)* or *VOL (-)* button to set the desired item (Cool Neutral Warm User ).

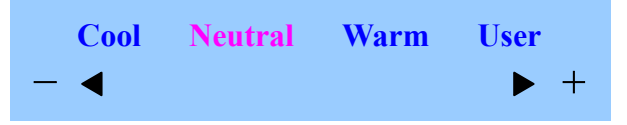

- **TV WIN CO** PC PIP  $\mathbb{R}$  **Color Temp R** -+ **G** -+ **B**  $+$
- 5.1When selecting **user,** press the *ENTER* button to enter **User Color Adjust**.

- 5.2 Press the *UP* or *DOWN* button to the desired item(**R, G, B**).
- 5.3 Press the *VOL (+)* or *VOL (-)* button to set the desired item(**R, G, B**).

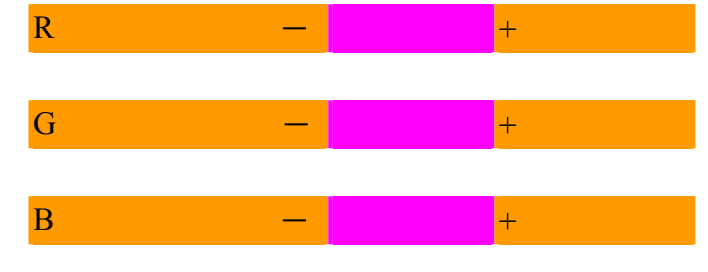

6. Press the *EXIT* button to return to the previous screen or exit.

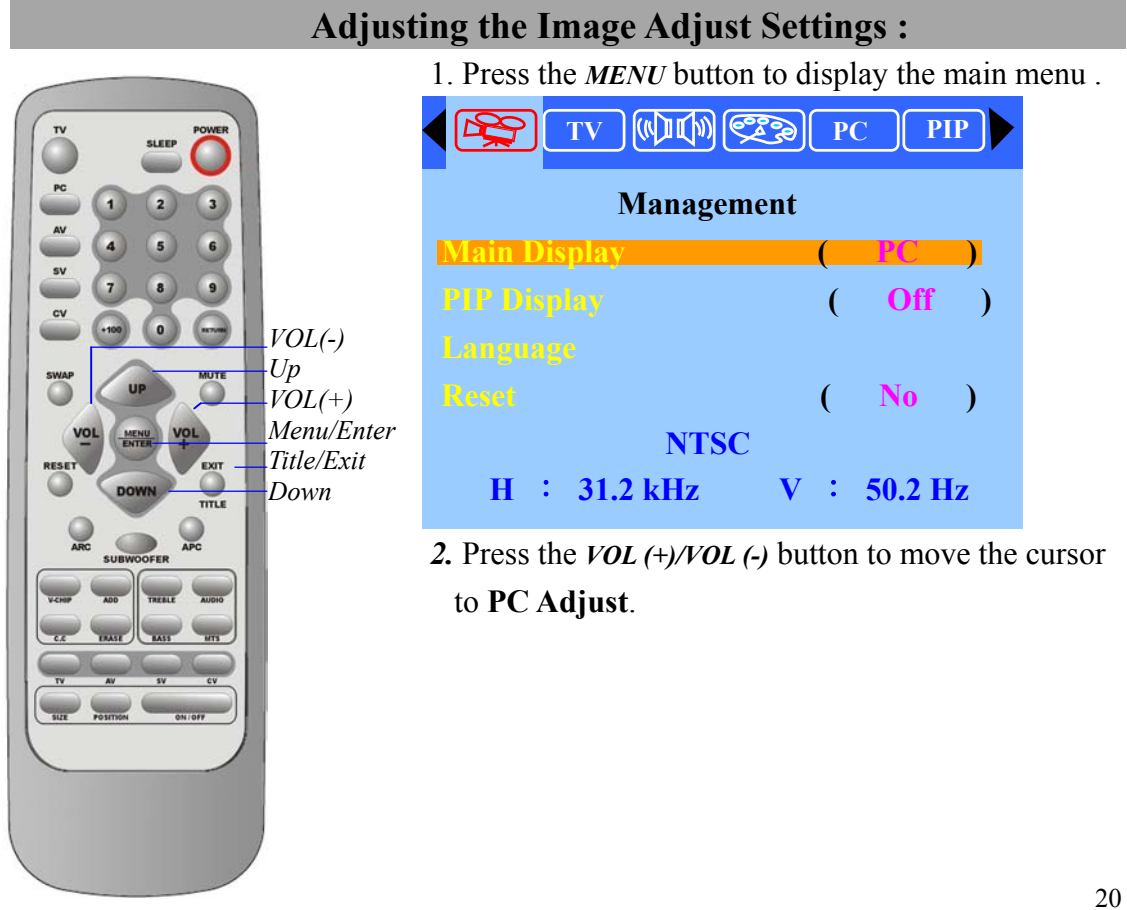

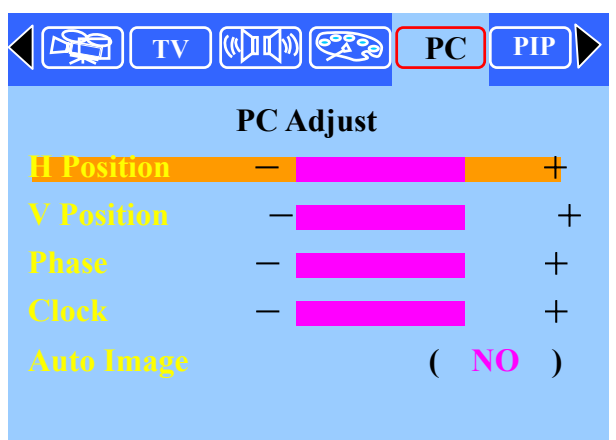

3. Press the *ENTER* button to enter **PC Adjust**.

4. Press the *UP* or *DOWN* button to the desired item (H.

Position V. Position Phase. Clock. Auto Image).

5. Press the *VOL (+)* or *VOL (-)* button to set the desired item (H Position V Position Phase. Clock. Auto

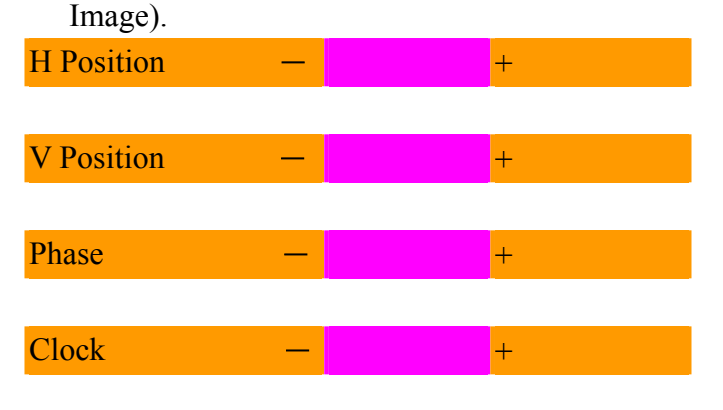

6. Press the *EXIT* button to return to the previous screen or exit.

#### **Adjusting the Audio Adjust Settings :**

1.Press the *MENU* button to display the main menu .

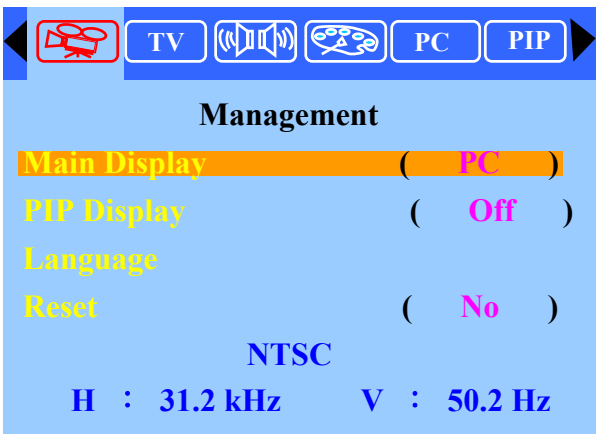

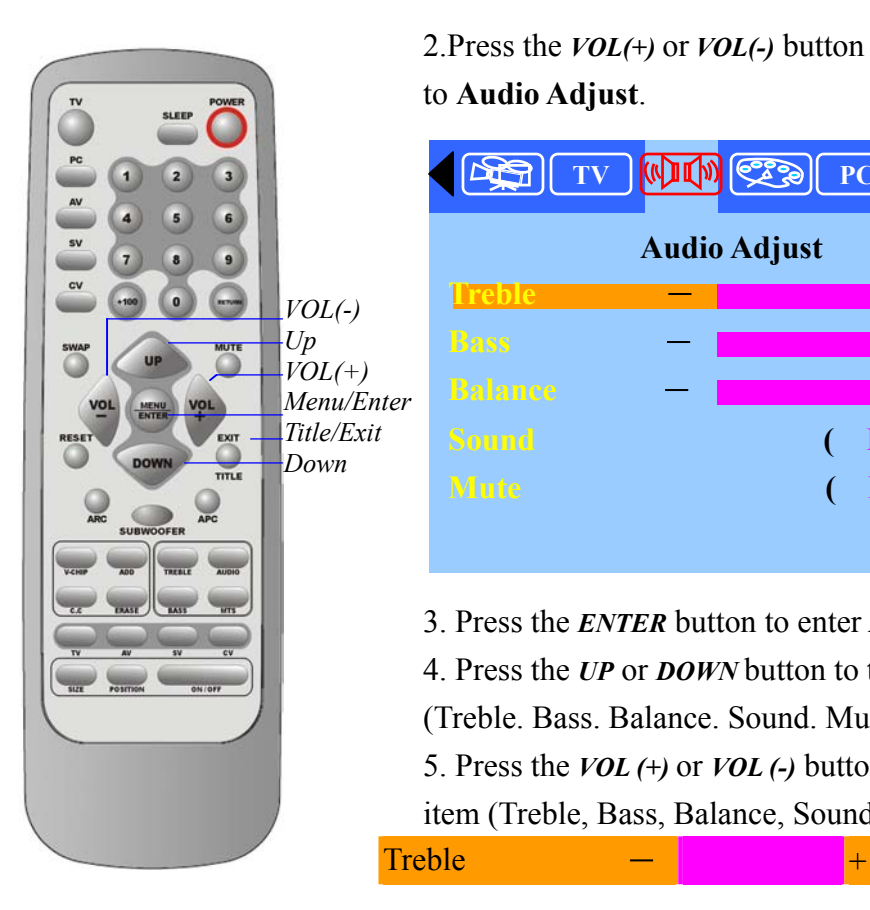

2.Press the *VOL(+)* or *VOL(-)* button to move the cursor to **Audio Adjust**.

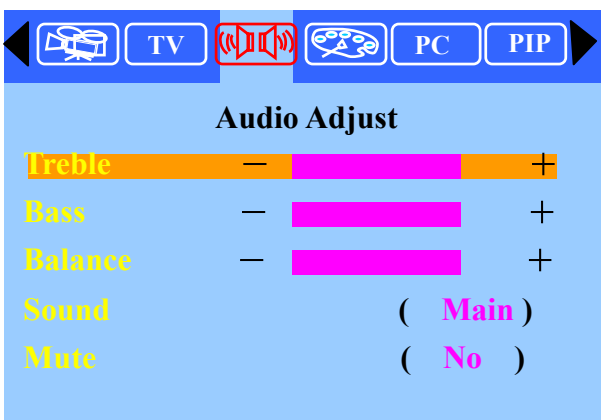

- 3. Press the *ENTER* button to enter **Audio Adjust**.
- 4. Press the *UP* or *DOWN* button to the desired item
- (Treble. Bass. Balance. Sound. Mute. ).

Bass  $+$ 

5. Press the *VOL (+)* or *VOL (-)* button to set the desired item (Treble, Bass, Balance, Sound, Mute).

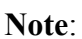

When using the PIP feature in PC mode, you can listen to the sound of the sub screen instead of the main screen.

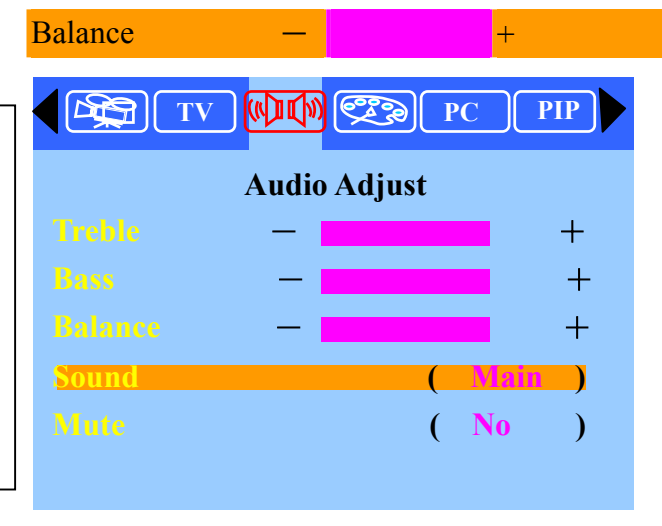

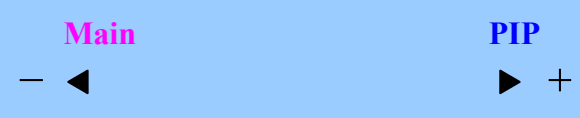

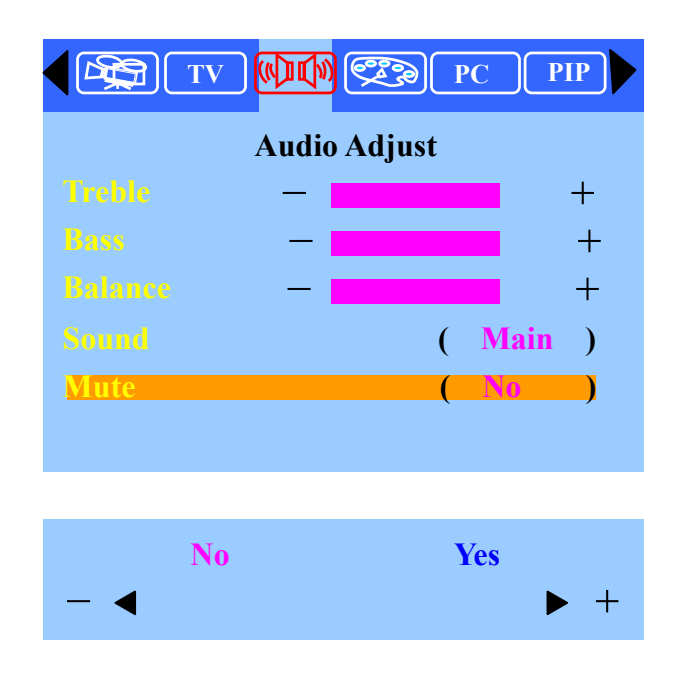

6. Press the *EXIT* button to return to the previous screen or exit.

#### **Viewing Picture-in-Picture ( PIP):**

PIP: When you select PC source as the main display, you can also select another source as sub-display: Video, S-video, TV and Component video. PC source cannot be used in PIP Display. You can use the PIP feature to simultaneously watch two video sources.

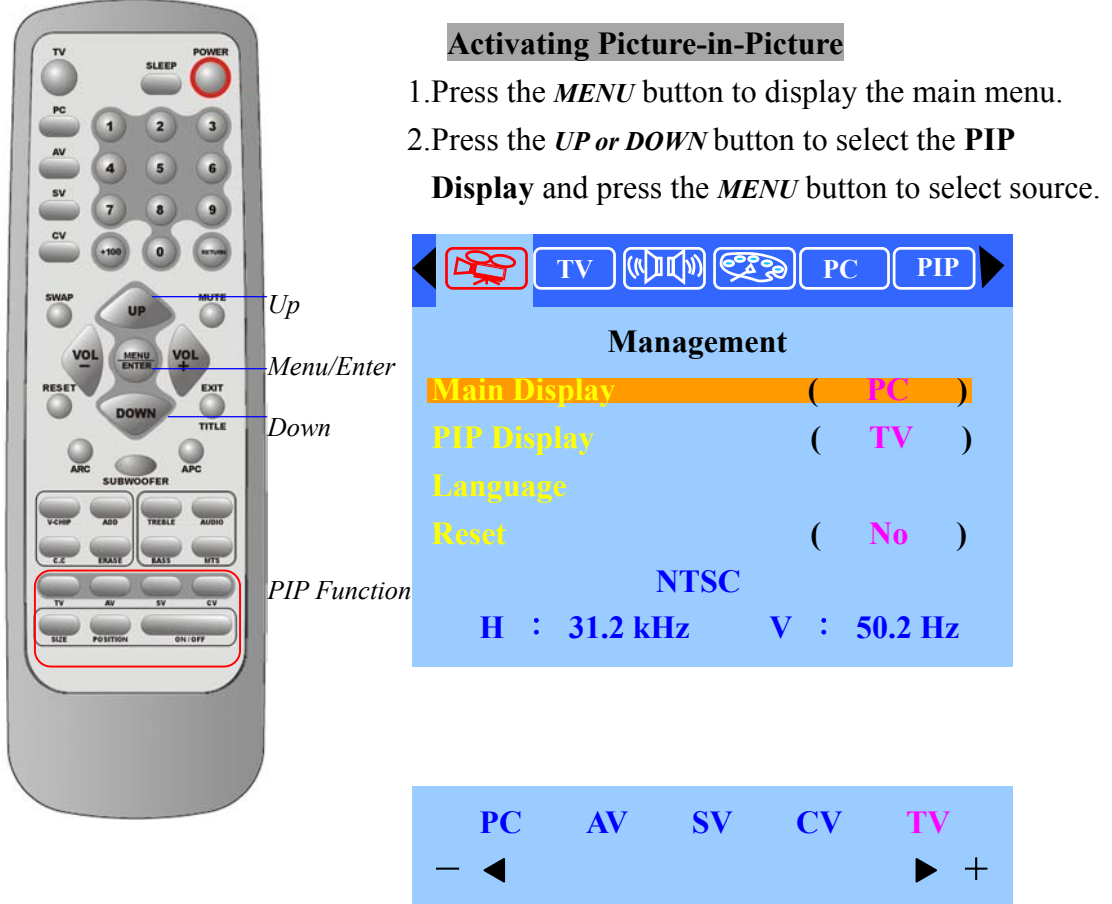

3.Press the *VOL (+)* or *VOL (-)* button to select the desired source.

4.Return to previous OSD and press the *VOL(+)* or *VOL(-)* button to select the **PIP**.

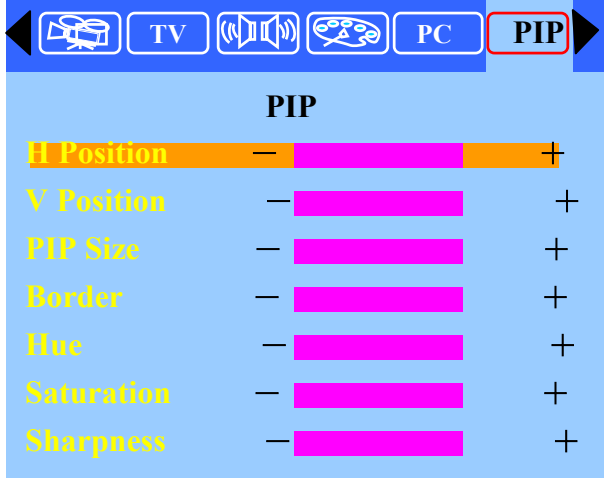

5.Press the *ENTER* button to enter PIP.

- 6. Press the *UP* or *DOWN* button to select the desired item (H/V Position, PIP Size, Border, Hue, Saturation, Sharpness).
- 7. Press the *VOL (+)* or *VOL (-)* button to set the desired item.

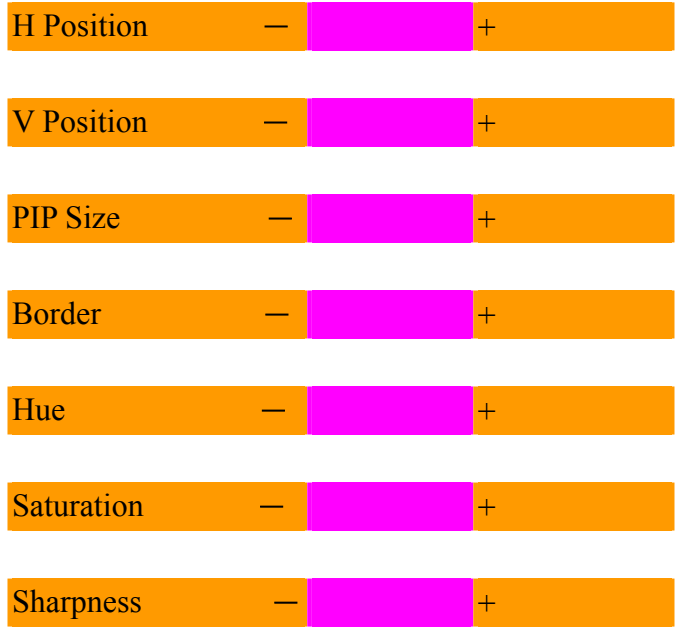

8. Press the *EXIT* button to return to the previous screen or exit from the Menu.

*A shortcut to access the PIP menu: Simply press the PIP Function Button on the remote control.* 

#### **Selecting a Signal Source (External A/V) for PIP**

Press the *ON/OFF* button to display the PIP window. Press the **AV SV CV TV** to select all of the

available signal sources:

"Video", "S-Video", "DVD" and "TV".

#### **Changing the Position of the PIP Window**

When you press the *Position* button repeatedly, the PIP window moves from corner to corner on the TV screen.

#### **Changing the Size of the PIP Window**

Press the *Size* button to alternate between a smaller and Larger PIP window.

#### **C.TV mode Adjustment**

#### **Adjustment the TV adjust settings:**

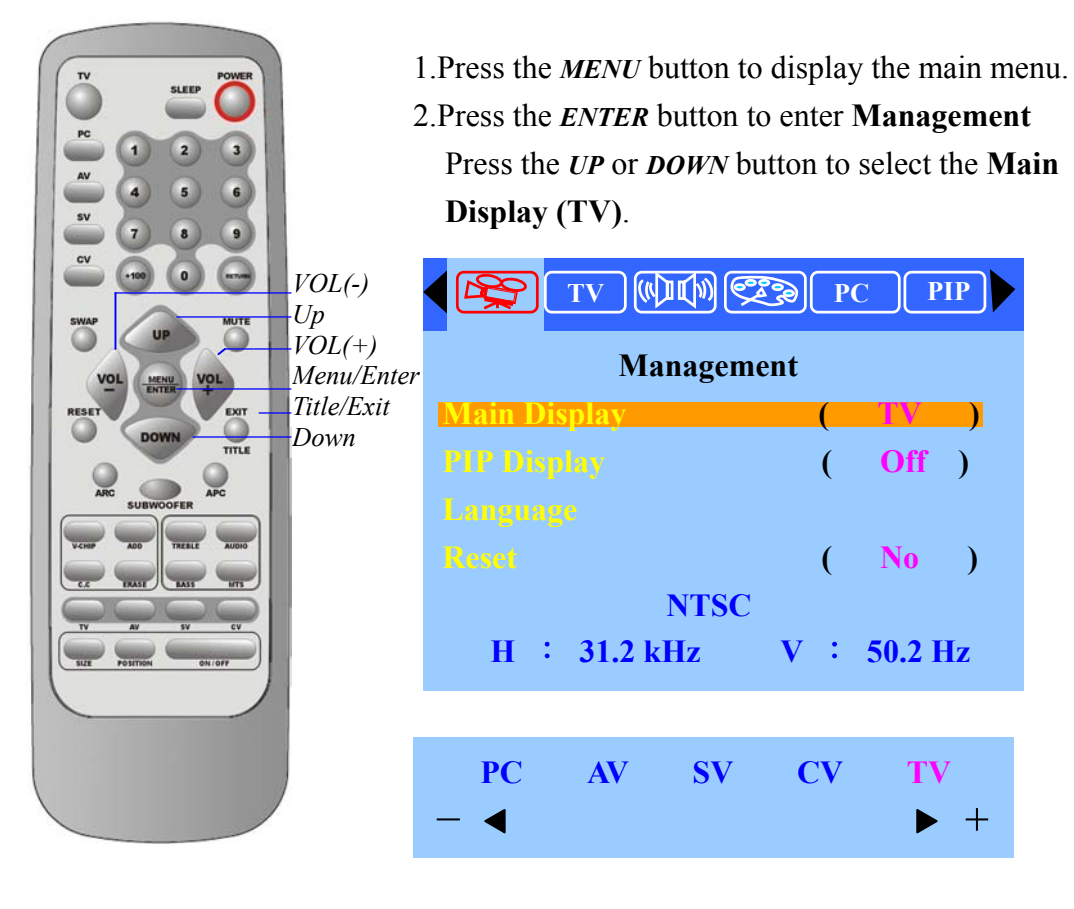

- 3.Press the *VOL (+)* or *VOL (-)* button to select **TV** source.
- 4.Press the *EXIT* button to return to the previous screen Press the *VOL(+)* or *VOL(-)* button to select the **TV Setting**.

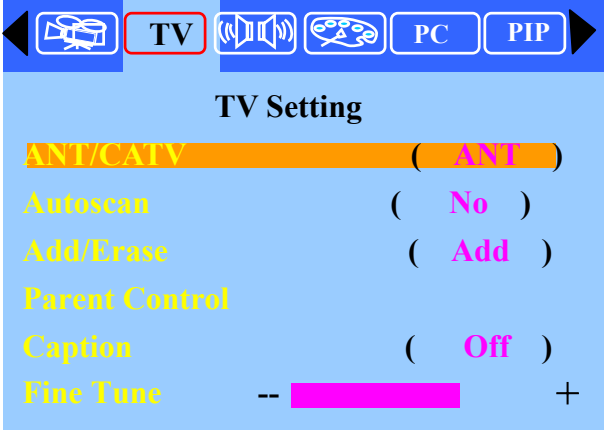

- 5.Press the *ENTER* button to **TV Setting**.
- 6. Press the *UP* or *DOWN* button to select the desired item.
- 7. Press the *VOL (+)* or *VOL (-)* button to set the desire item.
- 8. Press the **EXIT** button to return to the previous screen or exit from the Menu.

**Special Sound Option:** 

# **Choosing a Multi-Channel Sound (MTS) Soundtrack**

Depending or the particular program being broadcast, you can listen to stereo, mono, or a Separate Audio Program. (SAP audio is typically a foreign-language translation; SAP may have unrelated information like News or Weather).

Choose **Stereo** for channels that are broadcasting in stereo.

Choose **Mono** for channels that are broadcasting in mono or are having difficulty receiving a stereo signal. Choose **SAP** to listen to the Separate Audio Program, which is usually a foreign-language translation.

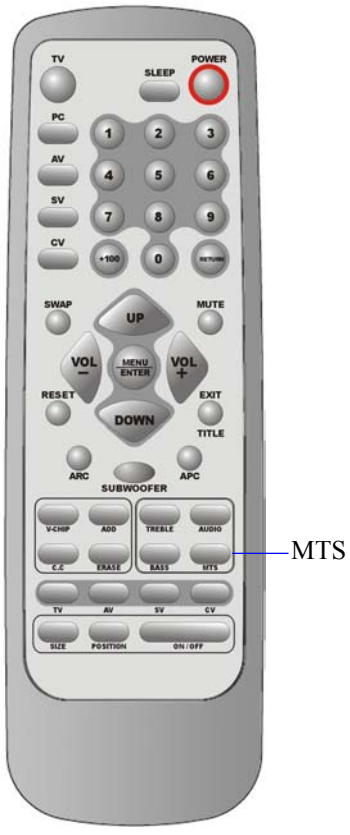

#### **Adjusting the Picture settings:**

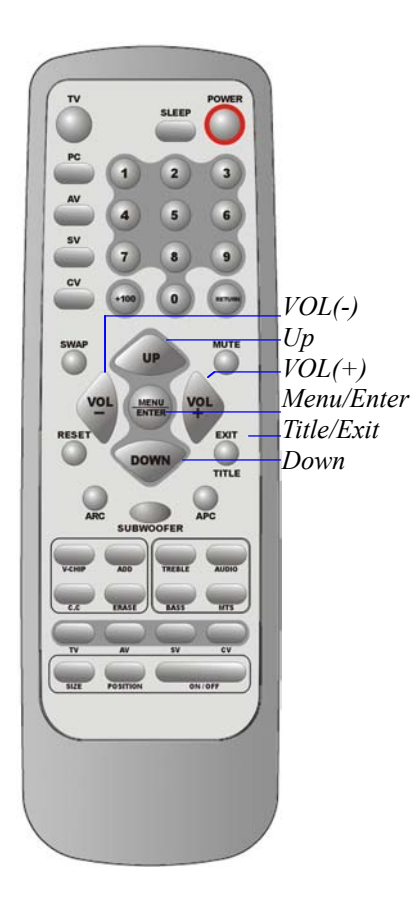

1.Press the *MENU* button to display the main menu.

2. Press the *ENTER* button to enter **Management** Press the *UP* or *DOWN* button to select the **Main Display (TV)**.

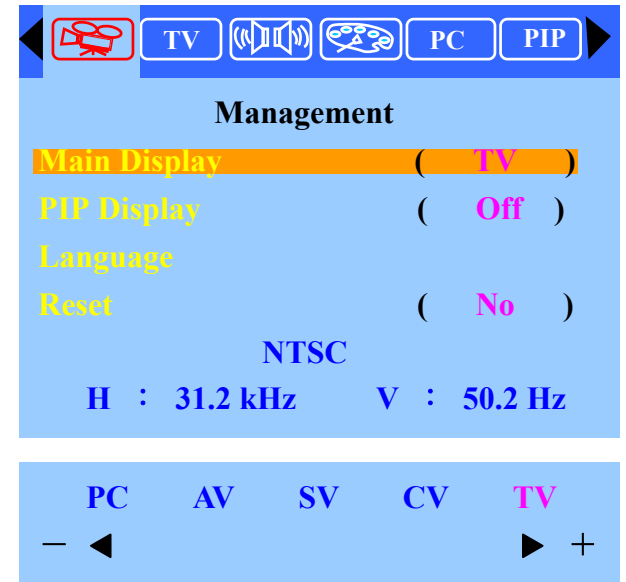

- 3. Press the *VOL (+)* or *VOL (-)* button to select **TV** source.
- 4.Press the *EXIT* button to return to the previous screen Press the *VOL(+)* or *VOL(-)* button to select the **Picture Adjust** than Press the *ENTER* button.

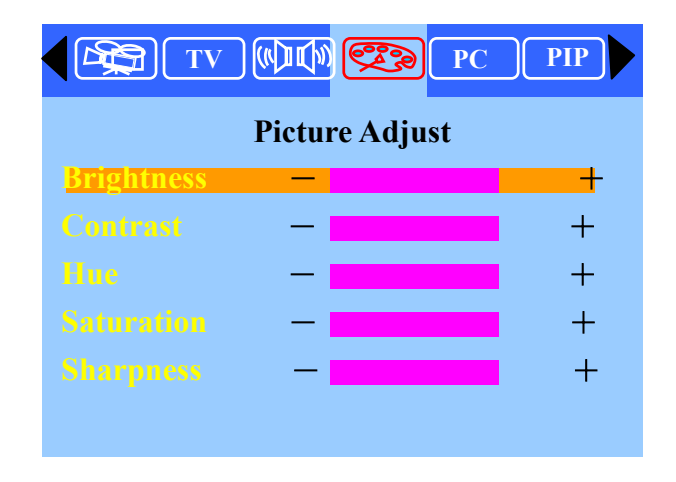

5. Press the *UP* or *DOWN* button to select the desired item.

6. Press the *VOL (+)* or *VOL (-)* button to set the desired item.

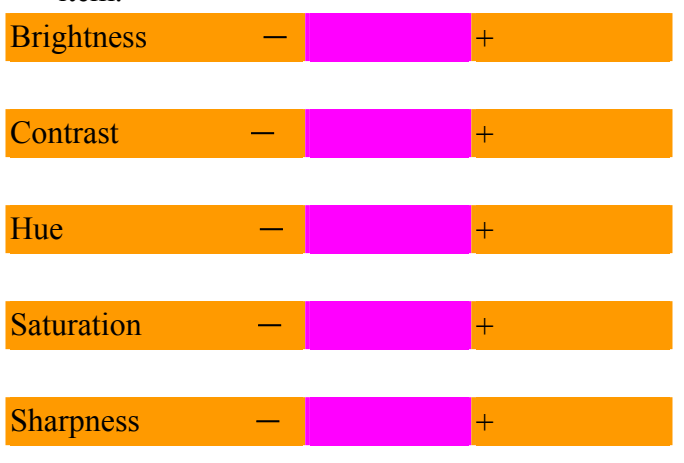

7. Press the *EXIT* button to return to the previous screen or exit from the Menu.

#### Memorizing the Channel:

Your TV can memorize and store all of the available channels for both standard broadcast (antenna) and cable channels. After the available channel are memorized, press the UP and Down button to scan through the channels. This eliminates the need to change channels by entering the channel digits.

There are two steps for memorizing channels: Selecting a broadcast source, memorizing the channels (automatic) or adding/deleting channels (manual)

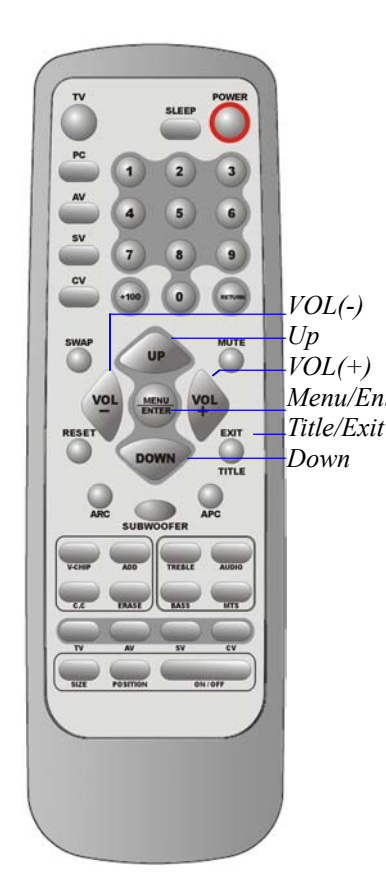

#### **Selecting the Video Signal-source**

Before your television can memorize the available channels, you must specify the type of signal source that is connected to the TV (i.e., an antenna or a cable system).

1.Press the *MENU* button to display the main menu. 2.Press the *ENTER* button to enter **Management** Menu/Enter Press the UP or DOWN button to select the Main **Display (TV)**.

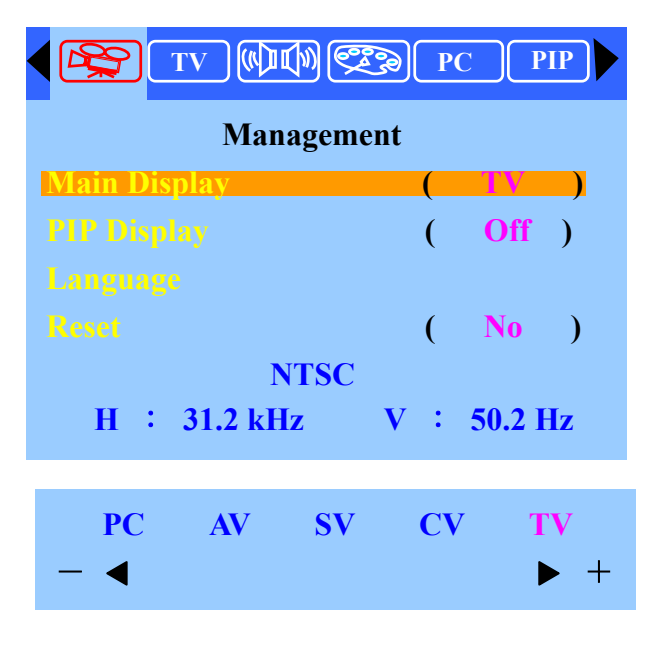

- 3.Press the *VOL (+)* or *VOL (-)* button to select **TV** source than press the *ENTER* button.
- 4.Press the *EXIT* button to return to the previous screen Press the *VOL(+)* or *VOL(-)* button to select the **TV Setting**.

Note:

1.**ANT** is standard broadcast television received through your antenna for channels 2-69 2.**STD, IRC,** and **HRC**  are all formats of cable TV. Contact your TV provider to find out which format is used in your area.

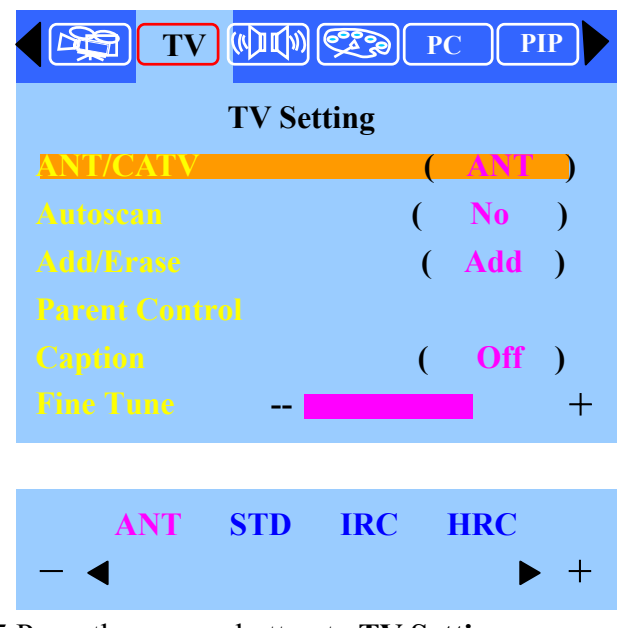

5.Press the *ENTER* button to **TV Setting.**

6.Press the *VOL (+)* or *VOL (-)* button to select **TV** system type than press the *ENTER* button.

**Storing Channel &Memory (Automatic Method)**

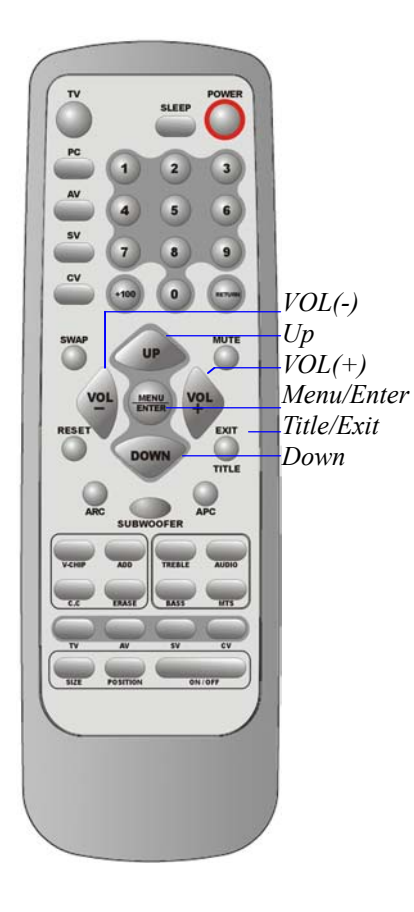

First, select the correct signal source (ANT, STD, IRC, HRC). See previous step.

1Press the *MENU* button to display the main menu.

- 2.Press the *VOL(+)* or *VOL(-)* button to select the **TV Setting**.
- 3.Press the *ENTER* button to **TV Setting**.

4.Press the *UP* or *DOWN* button to select the **Auto scan (Yes)**.

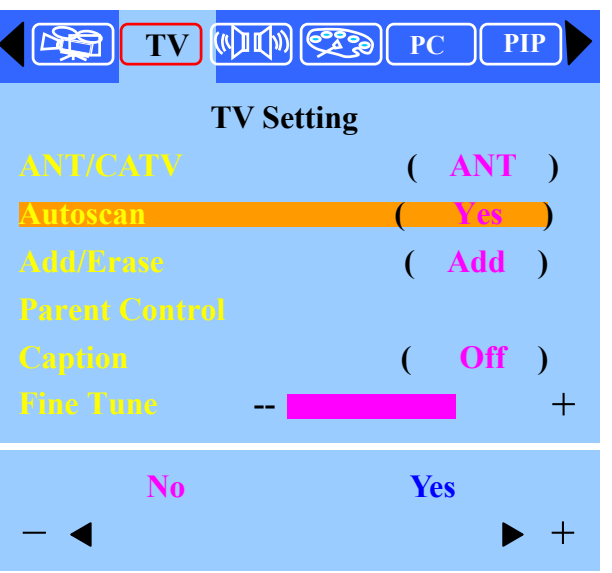

- 5.Press the *VOL (+)* or *VOL (-)* button to select "**Yes",** The TV automatically cycles through all of the available channels and stores them in memory. This takes about one or two minutes.
- 6.After all the available channels are stored, the CH program menu reappears.

#### Adding and Erasing Channels (Manual Method)

1.Press the *MENU* button to display the main menu. 2.Press the *VOL(+)* or *VOL(-)* button to select the **TV Setting**.

- 3.Press the *ENTER* button to **TV Setting**.
- 4.Press the *UP* or *DOWN* button to select the
- **Add/Erase (Add)**.

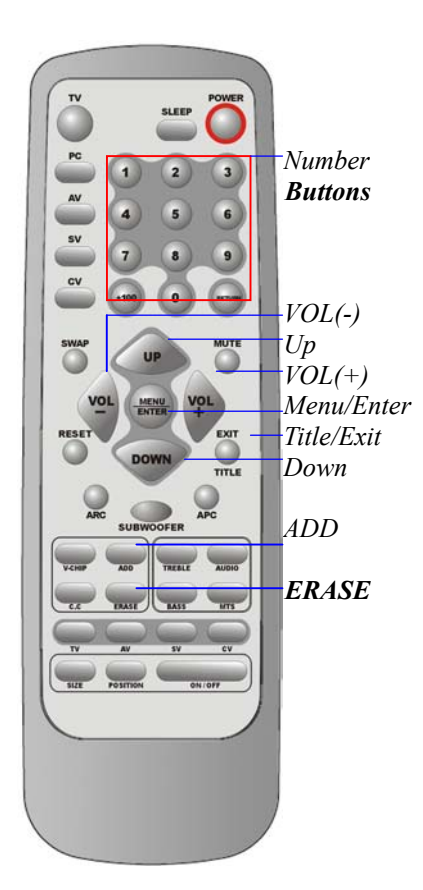

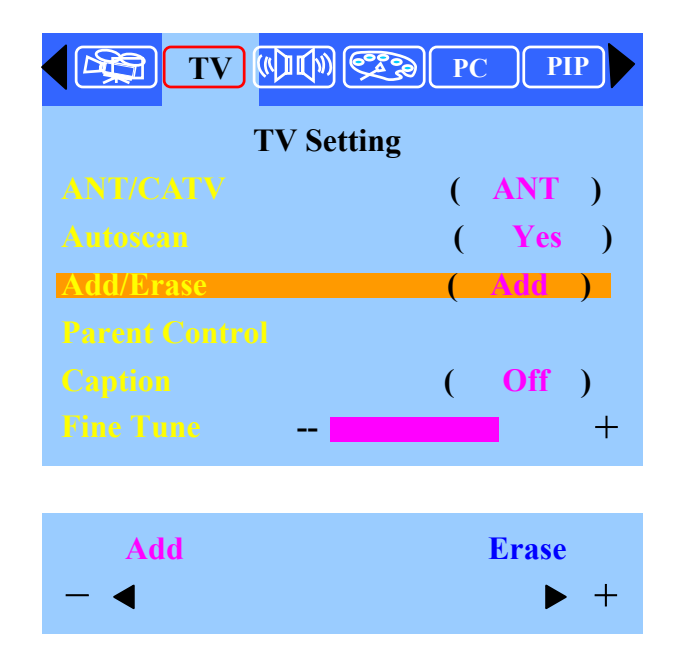

5.Press the *VOL (+)* or *VOL (-)* button to select **Add/Erase** than press the *ENTER* button. 6. You can use the *ADD/ERASE* button on the remote control to add/erase the channel directly.

You can view any channel including an erased channel by using the number buttons on the remote control. However, the channel you erased can't be memorized unless you do the steps as above.

#### Changing the Channel

This LCDTV set allows you to select up to 125 channels (1 to 125). To select a channel, enter a 2-or 3-digit number.

Using the Channel Buttons

1. Press the *UP* or *DOWN* button to change channels.

When you press the *UP* or *DOWN* button, the TV

changes channel in sequence. You will see all the channels that have been memorized, (the TV must be memorized). You will not see channels that were either erased or not memorized.

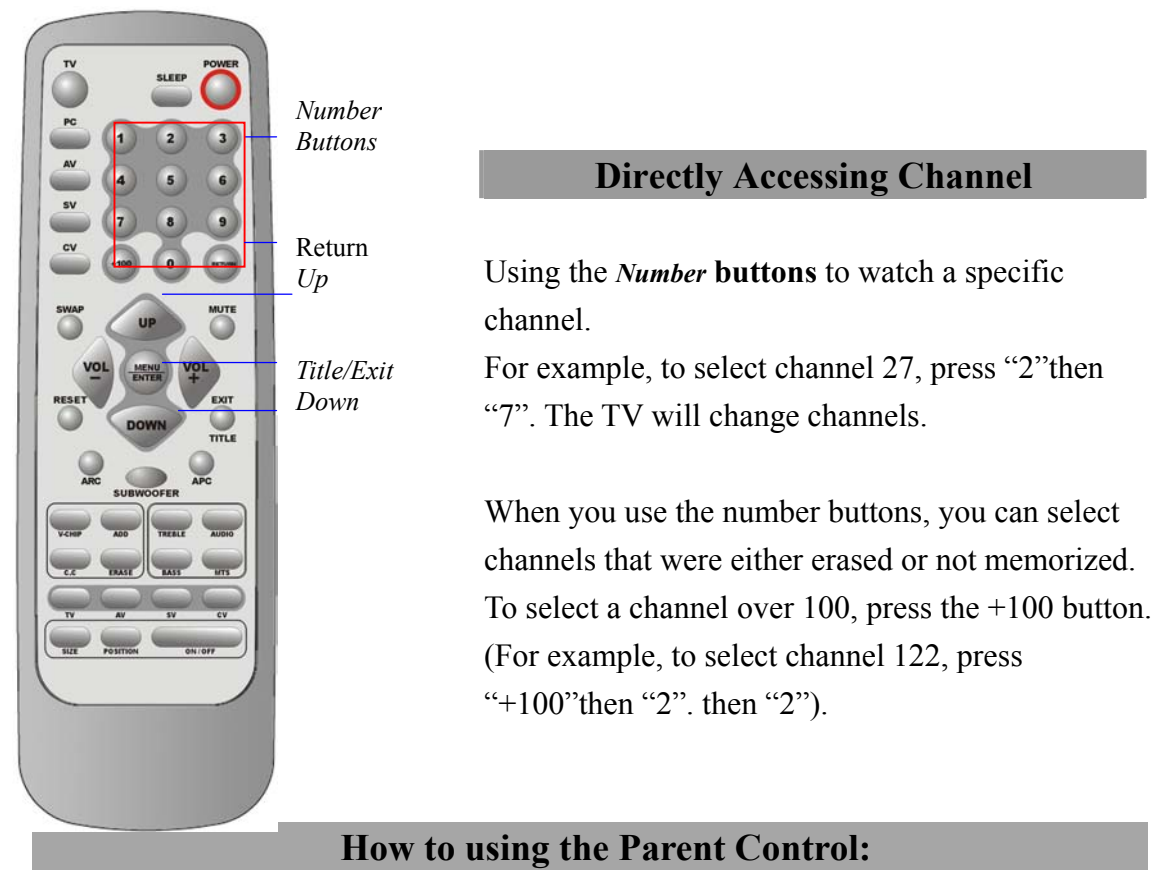

The Parental Control feature automatically locks out programming that is deemed inappropriate for children.

The user must first enter a PIN (Personal ID number) before any of the Parent Control restrictions can be setup or changed.

#### **Setting Up Your Personal ID Number (PIN)**

- 1. Press the *MENU* button to display the main menu.
- 2.Press the *VOL (+)* or *VOL (-)* button to select the **TV Setting**.
- 3.Press the *ENTER* button to **TV Setting**.
- 4.Press the *UP* or *DOWN* button to select the **Parent Control** than press the *ENTER* button.

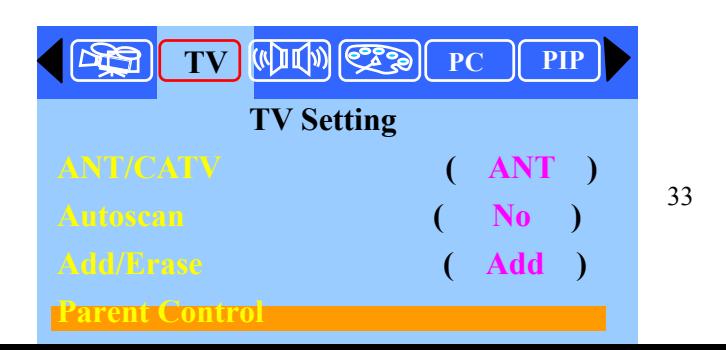

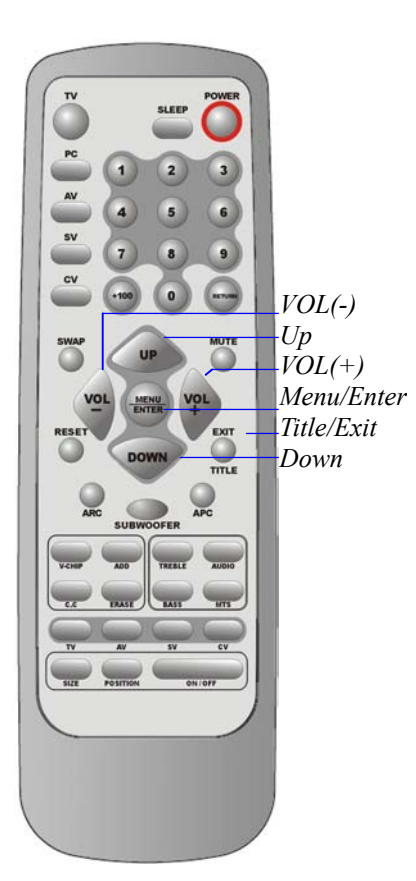

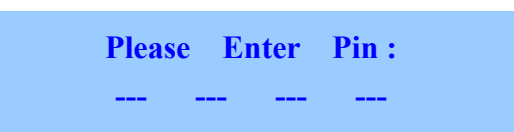

5.The "**Please Enter Pin**" screen will appear, enter your 4-digit PIN number. For the initial setup, you must enter 1234 (initial code).

6.After entering a valid PIN number, the **Parent Control** screen will appear, Press the *UP* or *DOWN* button to select the "**Change PIN**".

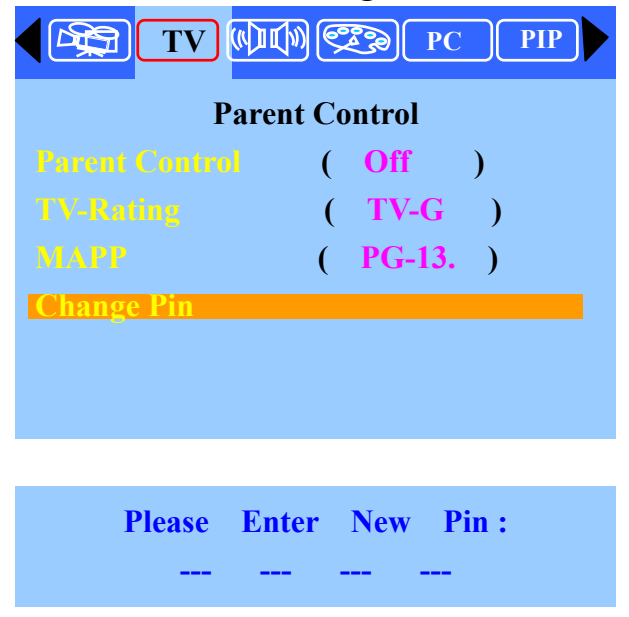

7.The Change PIN screen will appear. Choose any 4-digits for your PIN and enter them.

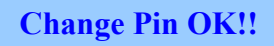

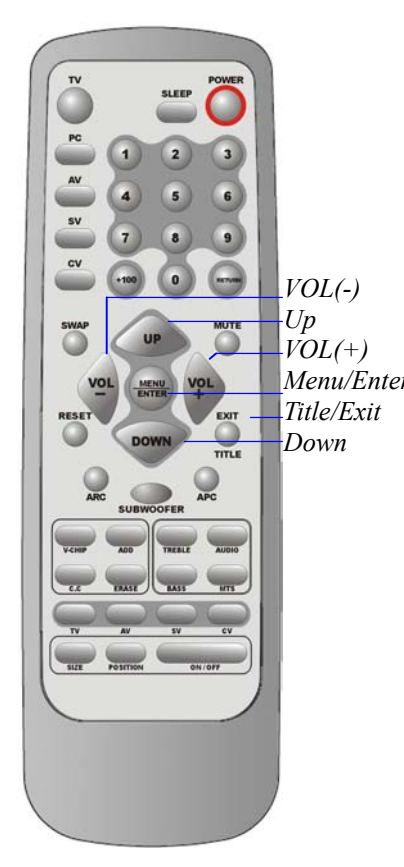

As soon as the 4-digits are entered, the "Change Pin OK!!" screen appears. Your PIN has been memorized. Press the EXIT button to exit.

#### **How to Enable / Disable the Parent Control**

1. Press the *MENU* button to display the main menu.

2.Press the *VOL (+)* or *VOL (-)* button to select the **TV Setting**. *Menu/Enter*

3.Press the *ENTER* button to **TV Setting**.

4.Press the *UP* or *DOWN* button to select the **Parent Control** than press the *ENTER* button.

5.The "**Please Enter Pin**" screen will appear, enter your 4-digit PIN number.

6. After entering a valid PIN number, the **Parent Control** screen will appear, Press the *UP* or *DOWN* button to select the **Parent Control (ON)**".

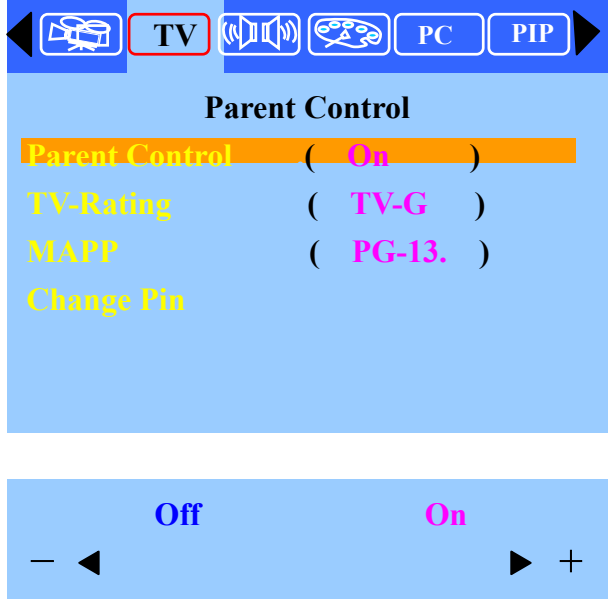

7.Press the *VOL (+)* or *VOL (-)* button to select **On**  than press the *ENTER* button .The **"TV Rating"**  and **"MPAA Rating "** will lock out the program that you don't want to watch. If you want to disable the Parental Control Function. Select "**Parent Control (OFF)**". The locked programs will be released automatically.

#### **How to Set up Restrictions Using the "TV Rating":**

First, set up a personal identification number (PIN), and enable the Parent control. (See previous section). Parental restrictions can be set up using either of two methods: The TV Guidelines or MPAA rating.

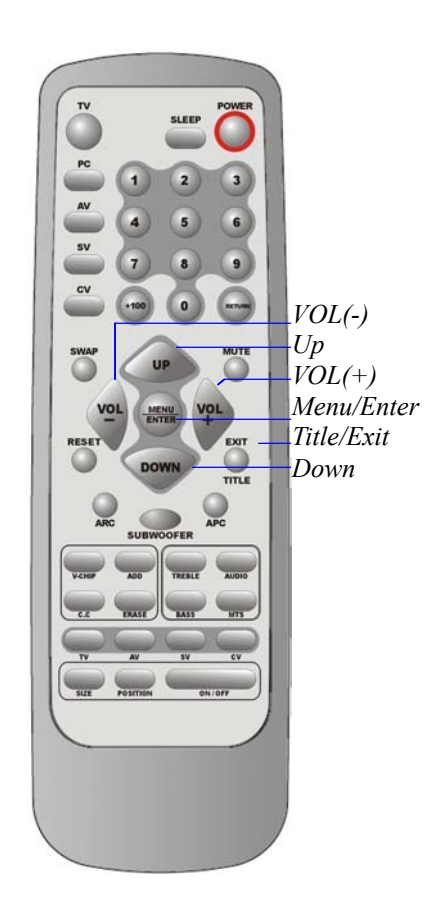

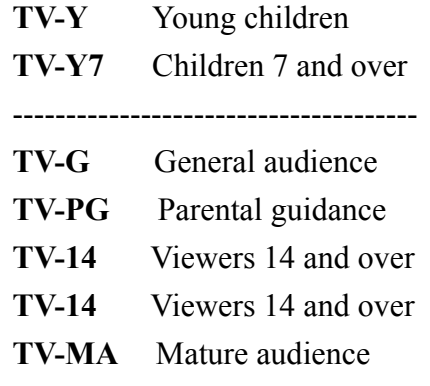

1.Press the *MENU* button to display the main menu.

2.Press the *VOL (+)* or *VOL (-)* button to select the **TV Setting**.

3.Press the *ENTER* button to **TV Setting**.

4.Press the *UP* or *DOWN* button to select the

**Parent Control** than press the *ENTER* button.

5.The "**Please Enter Pin**" screen will appear, enters your 4-digit PIN number.

6. After entering a valid PIN number, the **Parent Control** screen will appear, Press the *UP* or *DOWN* button to select the "**TV Rating (TV-G)**".

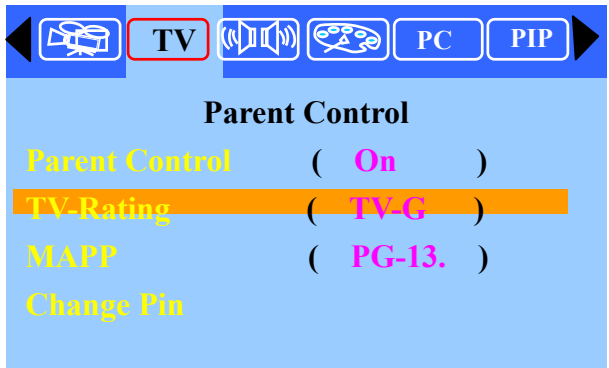

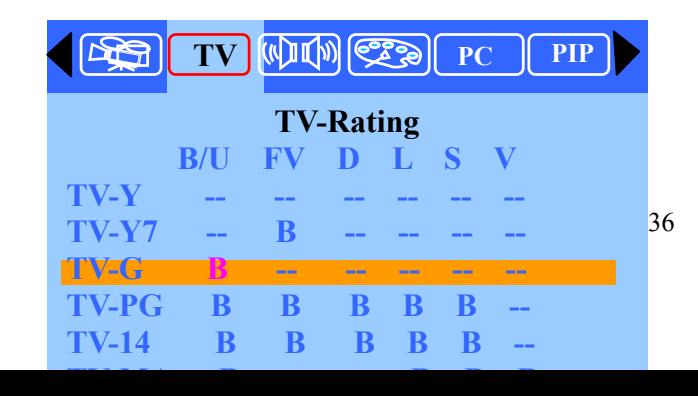

7.The "**TV Rating** " screen will appear, press the *UP* or *DOWN* button to select a particular TV category. Press the *Enter* button to select "B":

Note 1: The Parental Control will automatically block certain categories that are "More restrictive". For example, if you block **"TV-GB "** then "**TV-PG B**", "**TV-14 B**" and "**TV-MA B**" will automatically be blocked also. The Parental Control will automatically unblock certain categories that are "Less restrictive". For example, if you block **"TV-G B "** then "**TV-Y U** " and "**TV-Y U**" will automatically be unblocked also.

Note 2:If you want unblock "TV-G", you must block "TV-PG B" to let "TV-G" **U "** be unblocked automatically.

> 8. Press the *VOL (+)* or *VOL (-)* button to select a particular TV category. Sub-rating. (FV, D, L, S, V)

Press the **Enter** button to select "B" or "U".

**TV MIME? TV-Rating B/U FV D L TV-Y U -- -- -- -- -- TV-Y7** U B **TV-G B** -- -- -- -- --**TV-PG B U B B B -- TV-14 B B B B B B TV-MA B -- -- B B B B:Block --;UnBlock** 

- **FV** : Fantasy violence
- **D** : Sexual suggestive dialog
- **L** : Adult language
- **S** : Sexual situation
- **V** : Violence

Note: The Parent control will automatically block certain categories that are

"More restrictive". For example, if you block: L" sub-rating in TV-PG, then the "L" sub-rating in TV-14 and TV-MA will automatically be blocked also.

If the TV is turned to a restricted channel, the parent control will block it .The Screen will go blue and the following message will appear:

" **Parent Control working Level: " TV-G**

#### **How to set up Restrictions using the MPAA Ratings:**

The MPAA rating system uses the Motion Picture Association of America (MPAA) system, and its main application is for movies. (Eventually, movie videocassettes will be encoded with MPAA ratings). When the parent control lock is on, the TV will automatically block any programs that are coded with objectionable ratings (either MPAA or TV-Ratings).

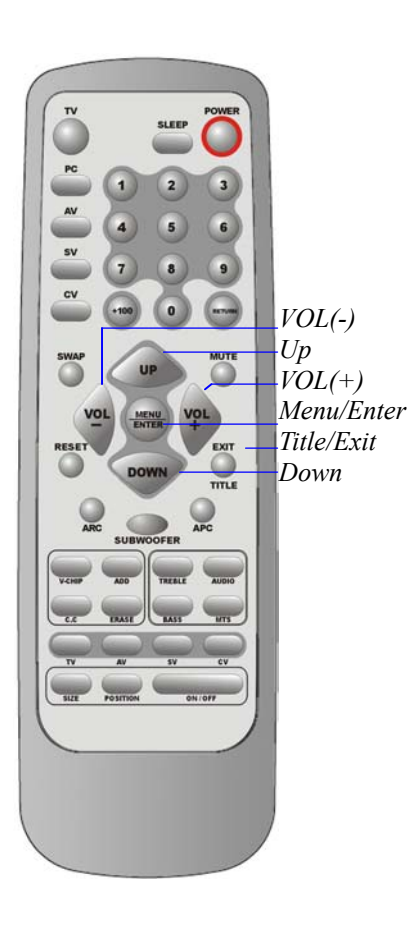

1. Press the *MENU* button to display the main menu.

2.Press the *VOL (+)* or *VOL (-)* button to select the **TV Setting**.

3.Press the *ENTER* button to **TV Setting**.

4.Press the *UP* or *DOWN* button to select the **Parent Control** than press the *ENTER* button.

5.The "**Please Enter Pin**" screen will appear, enters your 4-digit PIN number.

6.After entering a valid PIN number, the **Parent Control** screen will appear, Press the *UP* or *DOWN* button to select the "**MPAA (PG-13)**" than press the *ENTER* button.

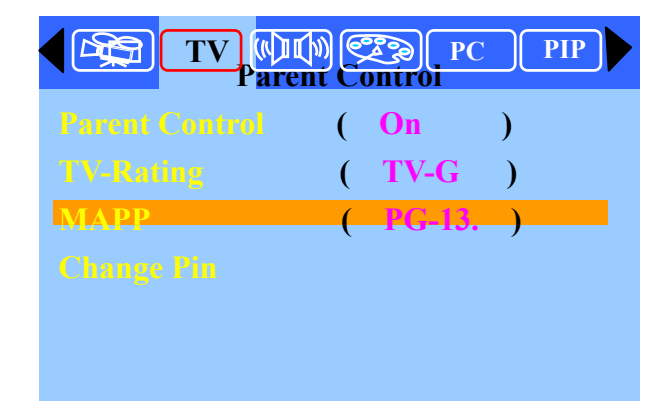

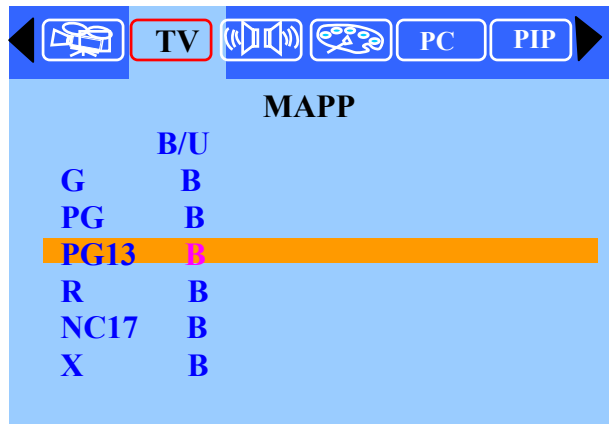

7.Press the *UP* or *DOWN* button to select a particular MPAA category. Press the *Enter* button to select "B".

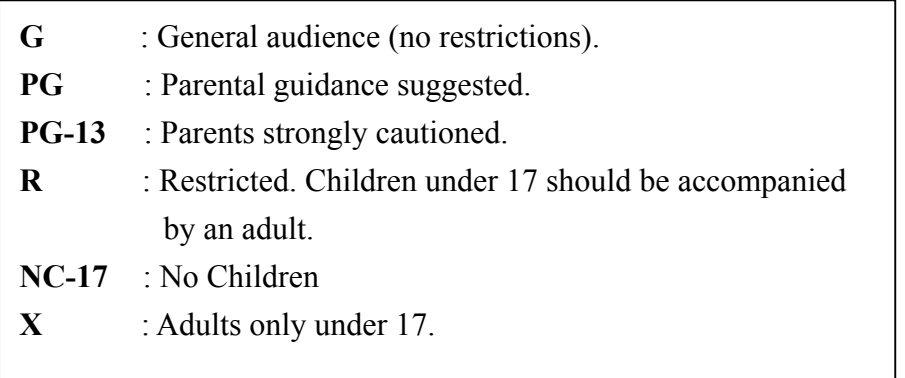

Note 1: The Parental Control will automatically block certain categories that are "More restrictive". For example, if you block **"PG-13 B "** then "**R B**", "**NC-17 B**" and "**X** B" will automatically be blocked also. The parental control will automatically unblock certain categories that are "Less restrictive". For example, if you block **"PG-13 B "** then "**G U** " and "**PG U**" will automatically be unblocked also.

Note 2: If you want unblock "**MPAA PG-13**", you must block "**R** B" to let **" PG-13 U "** be unblocked automatically.

If the TV is turned to a restricted channel, the parent control will block it .The Screen will go blue and the following message will appear.

#### " **Parent Control working Level: " MPAA PG-13**

#### **Viewing Closed Captions:**

Your TV decodes and displays closed captions that are broadcast with certain TV shows. These captions are usually for the hearing impaired or foreign-language translations. All VCRs record closed caption signals from television programs, so home-recorded videotapes also provide closed captions. Most pre-recorded commercial videotapes provide closed captions as well. Check for the closed caption symbol in your television schedule and on the tape's packaging:

Note: The Caption feature does not work with DVD or DTV signal.

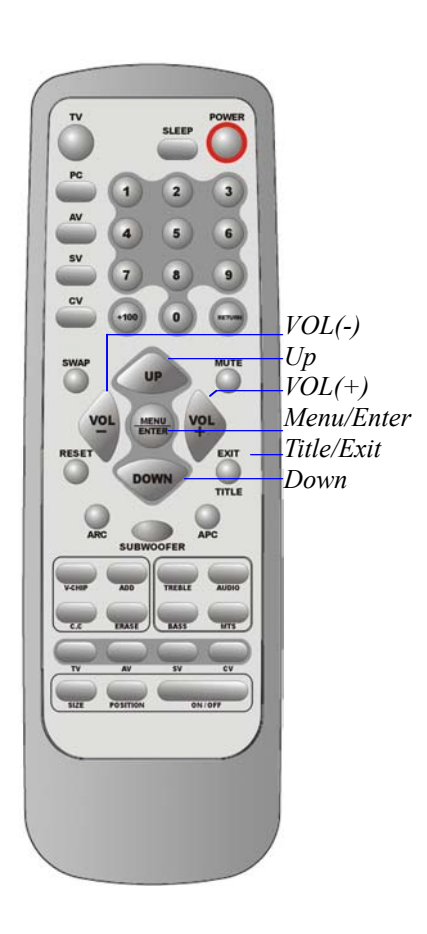

1.Press the *MENU* button to display the main menu. 2.Press the *VOL (+)* or *VOL (-)* button to select the

#### **TV Setting**.

3.Press the *ENTER* button to **TV Setting.** 4.Press the *UP* or *DOWN* button to select the **Caption.**

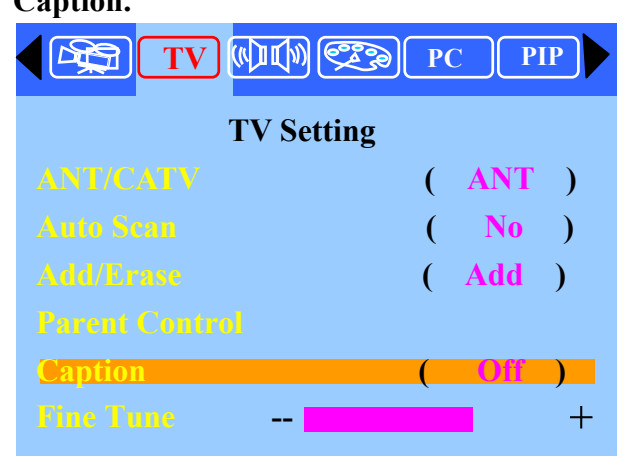

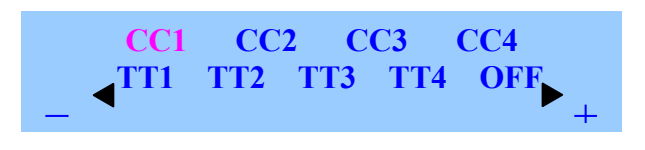

5.Press the *VOL (+)* or *VOL (-)* button to select "Caption "or "Text" mode. If you don't to display the closed captions, you can select **OFF** to eliminate it.

6.Depending on the particular broadcast, it might be necessary to make changes to "Channels" and "Field": To make the change follow the same procedure as in Steps 4~5 above.

*Different channels and fields display different information: Field 2 carries additional information that supplements the information in Field1. (For example, Channel 1 may have subtitles in English, while Channel 2 has subtitles in Spanish).*  **D: AV/SV/CV mode Adjustment**

#### **Adjustment the AV/SV/CV adjust settings:**

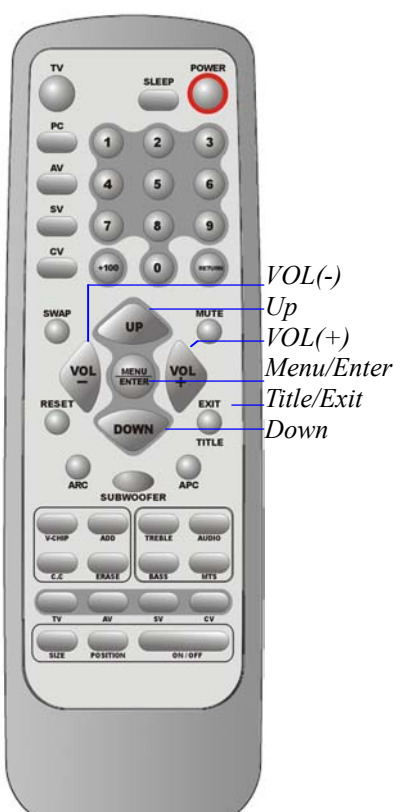

1.Press the *MENU* button to display the main menu. 2.Press the *ENTER* button to enter **Management**. Press the *UP* or *DOWN* button to select the **Main Display (AV/SV/CV)**.

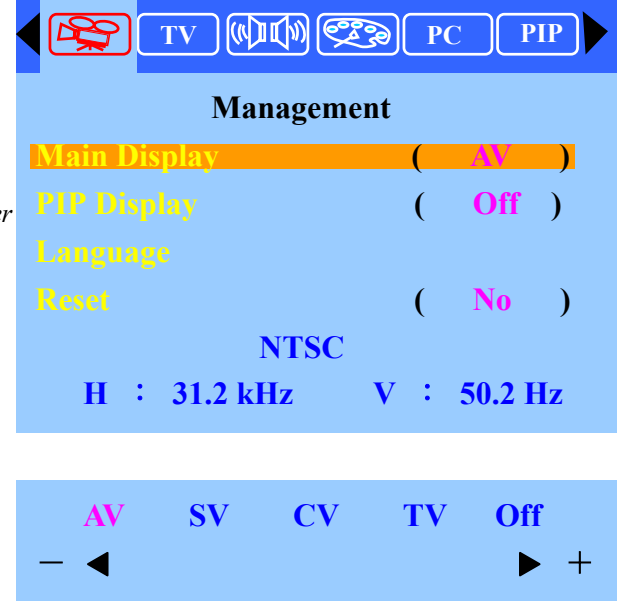

3. Press the *VOL (+)* or *VOL (-)* button to select **AV/SV/CV** source.

4.Press the **EXIT** button to return to the previous screen.

5.Press the *UP* or *DOWN* button to select the desired

item.

6.Press the *VOL (+)* or *VOL (-)* button to set the desired item.

7.Press the *EXIT* button to return to the previous screen or exit from the Menu.

NOTE: All the adjustment items in **AV/SV/CV** menu are described in TV mode menu, so you can refer to the TV mode adjustment.

#### **E. Other functions explained**

1. Use **"Channel up/down"** as function keys.

-When you press "Menu" to go into OSD, **"Ch up/down "**will become the up/down function control key.

2. To use **"***VOL (+)* or *VOL (-)***"** as the level control key.

-When you press "Menu" to go into sub control bar, the level can be adjusted by the "*VOL* (+) or *VOL* (-) ".

- 3. "Aspect" key (Screen Aspect Ratio).
- ARC-Aspect Ratio Control.
- \***Normal**: This sets the aspect ratio to 4:3 for traditional TV programs. There will be a black bar at either of the screen.
- \***Periscope:** Expands 4:3 video sources to fit the 16:9 screen by magnifying the image at the edges of the screen. This creates less distortion at the center of the screen.
- **\*Zoom**: Some DVD movies may not fill the top and bottom of the screen. The zoom function extends the height to fill the screen.

**\*Full:** This mode expands the width of 4:3 video sources evenly to fill the 16:9 screens. There will be distortion at the center of the screen as well as the edges.

4. "**APC**" Control key (Automatic Picture Control).

If you continue to press **"APC** " key you will see the display on the right upper screen to change to **" Normal", "Clear", "Dark"** or **"Theater".** For example, when the screen is showing a night scene or darker screen, you can use APC to change the screen to "Clear" and get a brighter picture. If the screen is too bright, you can use this **APC** key to change the screen to "normal" or "dark".

- 5. MTS control key (multiple sources of sound).
- -This LCDTV can reproduce the original sound track you choose: " Mono", "Stereo "or "SAP"(sound audio program) to let you enjoy the best sound.
- -MTS (Multi Channel Television Sound) means: This LCDTV has a built-in decoder to decode stereo sound or second audio program (SAP) from the TV broadcasting. (When the TV station has such built-in sound sources during broadcasting.).
- 6."**Reset"** control key (recall factory's initial setting).
- -In PC mode: This will recall "Brightness", " Contrast", "Color temp", "Volume", " Treble", "Bass", and "Balance", back to factory initial values.
- -In Video mode: This will recall "Brightness", " Contrast", "Hue", " Saturation", " Sharpness", " Volume", " Treble", " Bass", "Balance", back to initial factory values.

# **OSD Language List**

# **English**

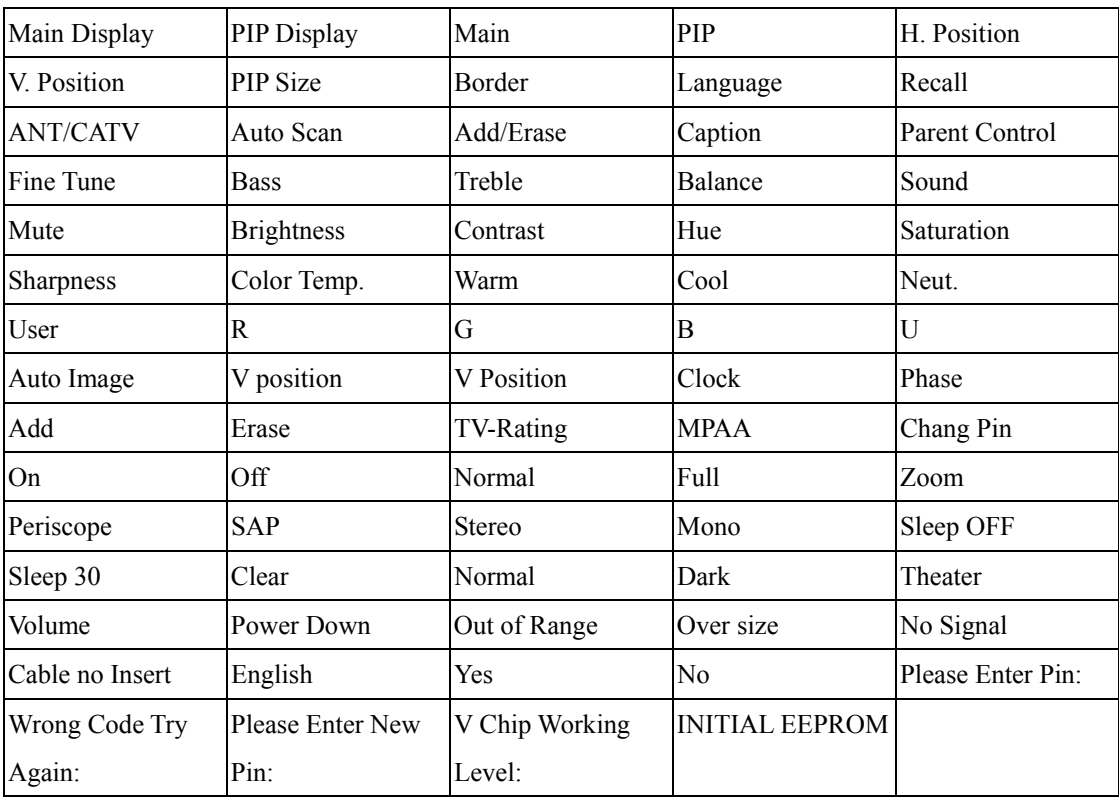

# **French**

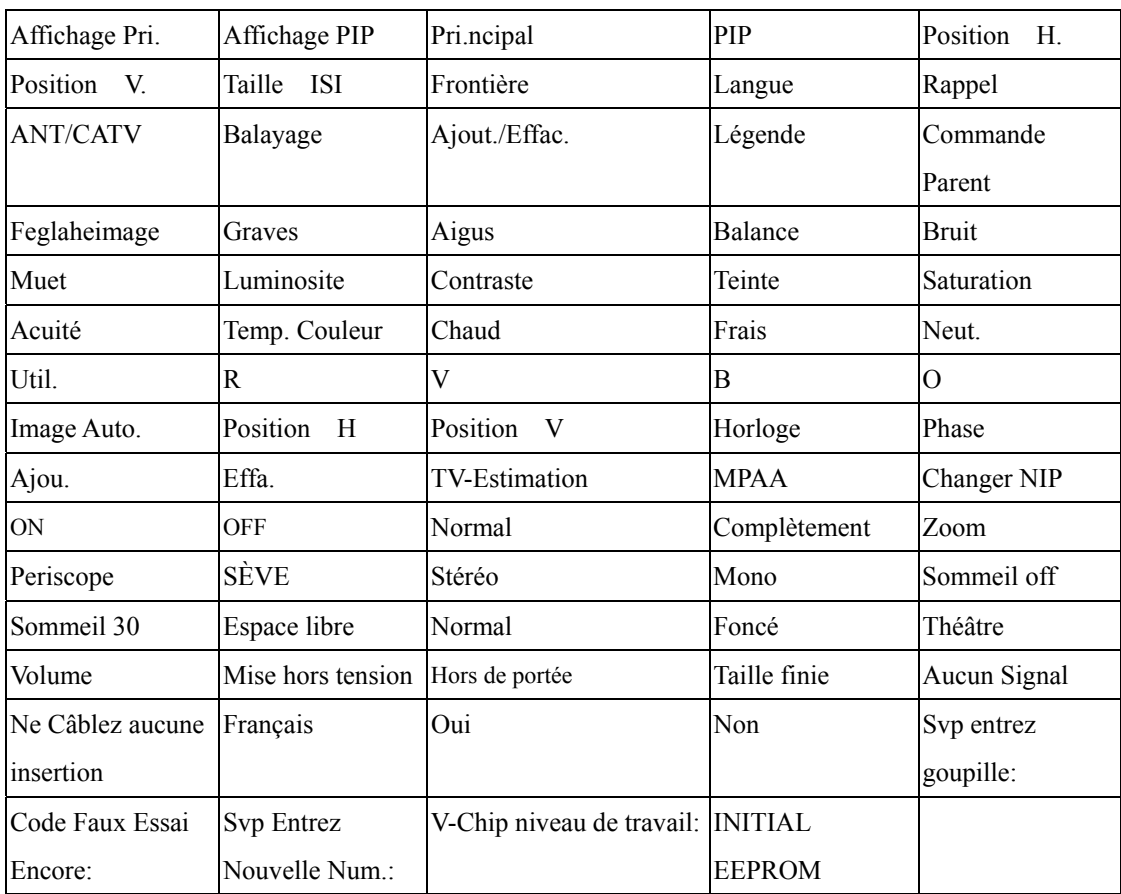

# **German**

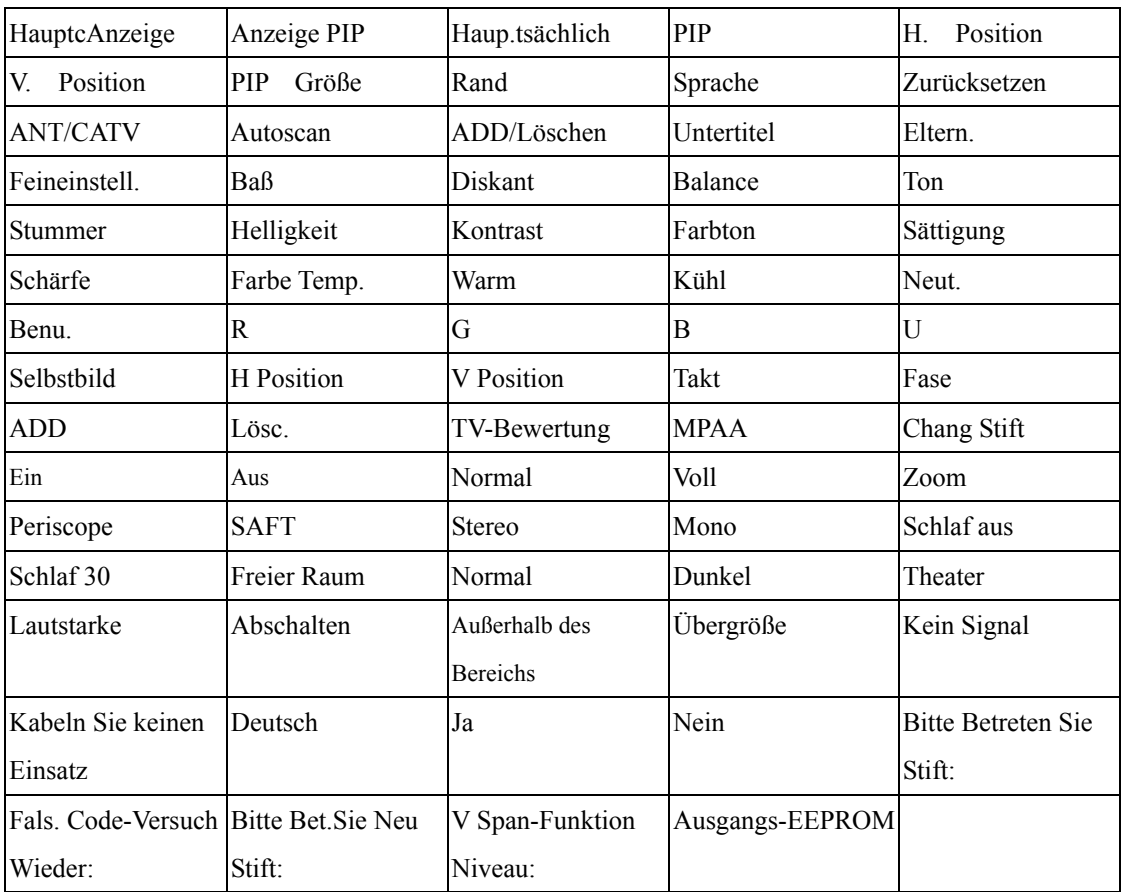

# **Spanish**

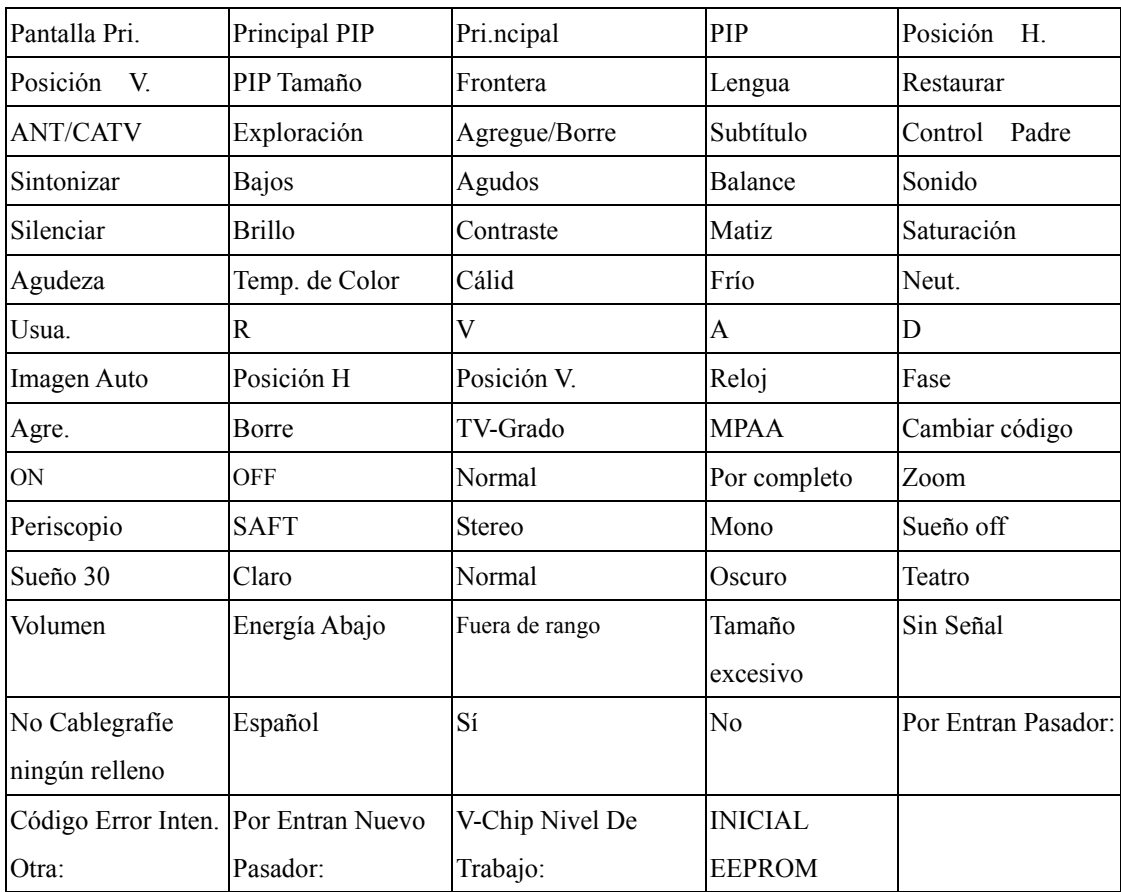

#### 繁體中文

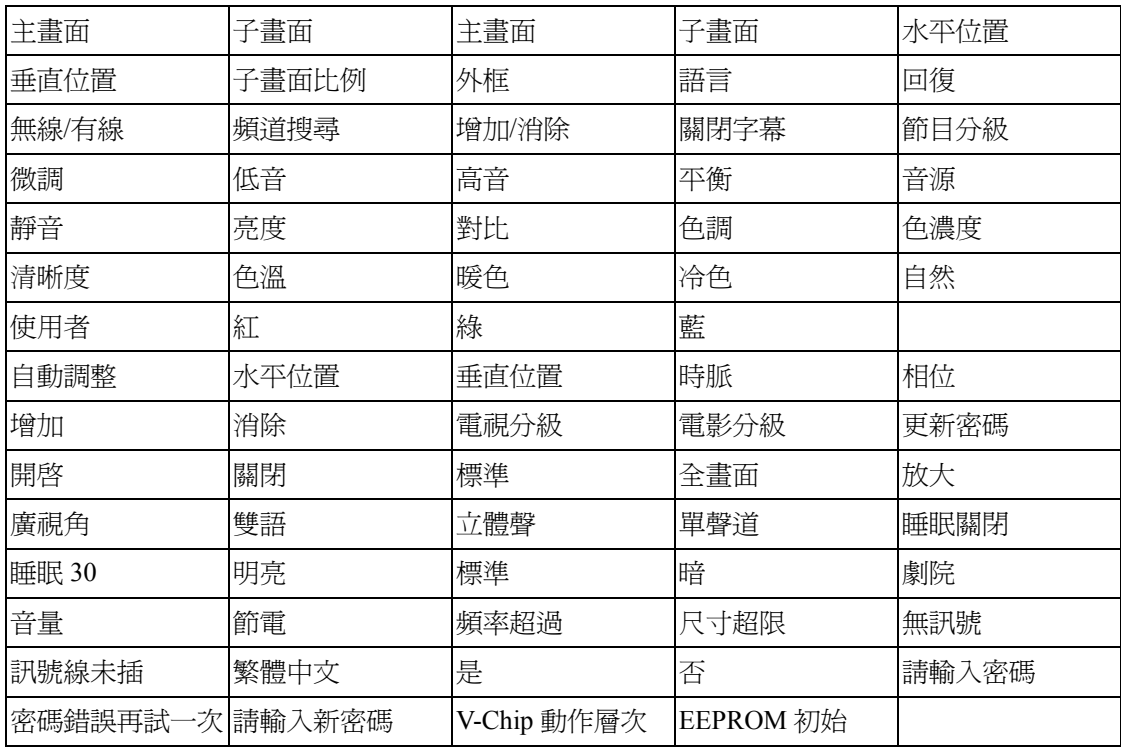

# **Troubleshooting**

#### **When there is no picture or sound**

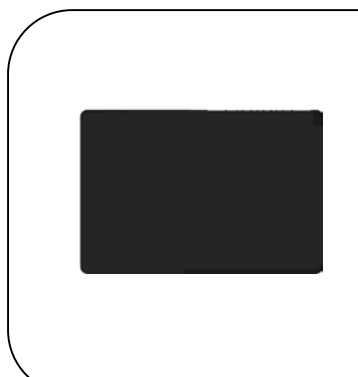

- Make sure the AC adapter is properly inserted in the Power outlet.
- Reception other than those of broadcasting stations can be considered.
- Make sure the input mode is set to TV.
- Make sure the main power switch of the main unit is on.

#### **When there is no picture from AV.**

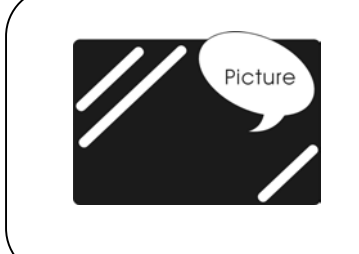

- Make sure the BLACK LEVEL is properly adjusted.
- The fluorescent lamp may have reached the end of service life.
- Make sure the video I/P terminal is not free of connections.

#### **When there is no sound.**

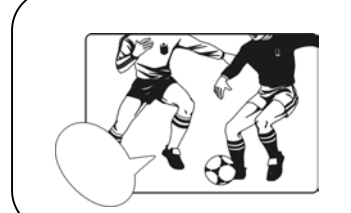

- Make sure the volume is not set to minimum.
- Make sure the sound is not set to mute.
- Make sure that headphones are not connected.

#### **When there is no picture or sound, just noise.**

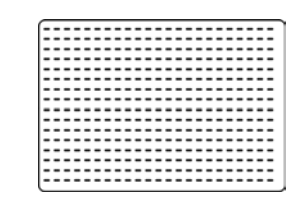

 $\backslash$ 

- The reception may be weak.
- The state of the broadcast may also be bad.
- Make sure the antenna is not disconnected.

#### **When there picture is not clear.**

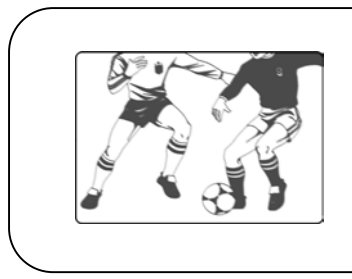

- The reception may be weak.
- The state of the broadcast may also bad.
- Make sure the antenna is not disconnected.

#### **When the picture is light or improperly tinted.**

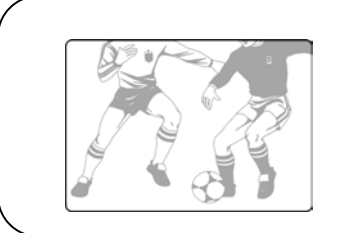

- Check color adjustment.
- Check color system setting.

#### **When there picture is too dark.**

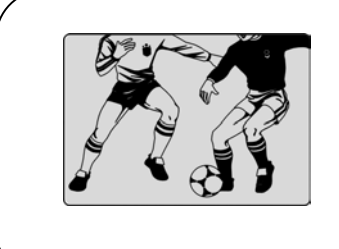

- Press the Brightness button.
- Check PICTURE and BLACK LEVEL adjustment.
- The fluorescent lamp may have reached the end of service life.

#### **When there remote control does not work.**

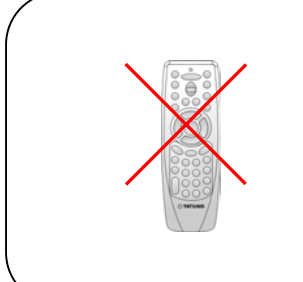

- Check the batteries of the remote controller.
- Make sure the remote sensor window is not under strong fluorescent lighting.
- The fluorescent lamp may have reached the end of service life.

#### **When the picture is not sharp.**

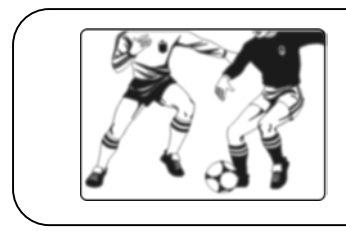

- The reception may be weak.
- The state of the broadcast may also be bad.
- Make sure the antenna is not disconnected.

#### **When ther picture moves.**

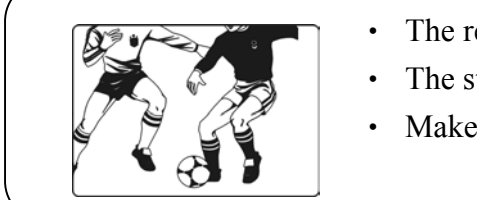

- The reception may be weak.
- The state of the broadcast may also be bad.
- Make sure the antenna is not disconnected.

#### **When the picture is doubled or tripled.**

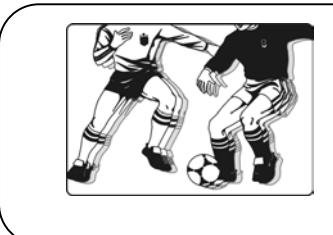

- Make sure the antenna is facing the right direction.
- There may be reflected electric waves from mountains or buildings.

#### **The picture is spotted.**

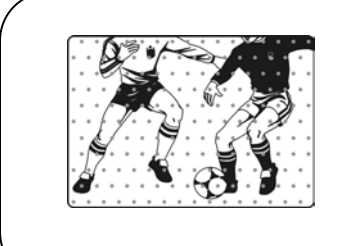

- There may be interference from automobiles, trains, high voltage lines, neon light, etc.
- There may be interference between the antenna cable and power cable. Try to pull them further apart.

#### **When there are stripes on the screen or colors fade.**

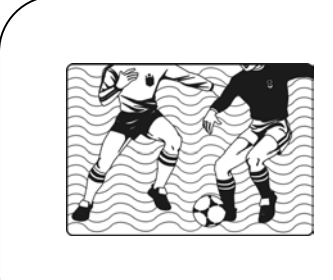

- Is the unit receiving interference from other devices?
- Transmission antennas of radio broadcasting station and transmission antennas of amateur radio and cellular phones may also cause interference.
- Use the units as far apart as possible from device that may cause possible interference.